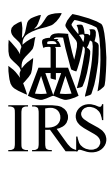

**Publication 1239** Specifications for Electronic Filing of Filing Form 8027, Employer's Annual Information Return of Tip Income and Allocated Tips

**For Tax Year 2014** 

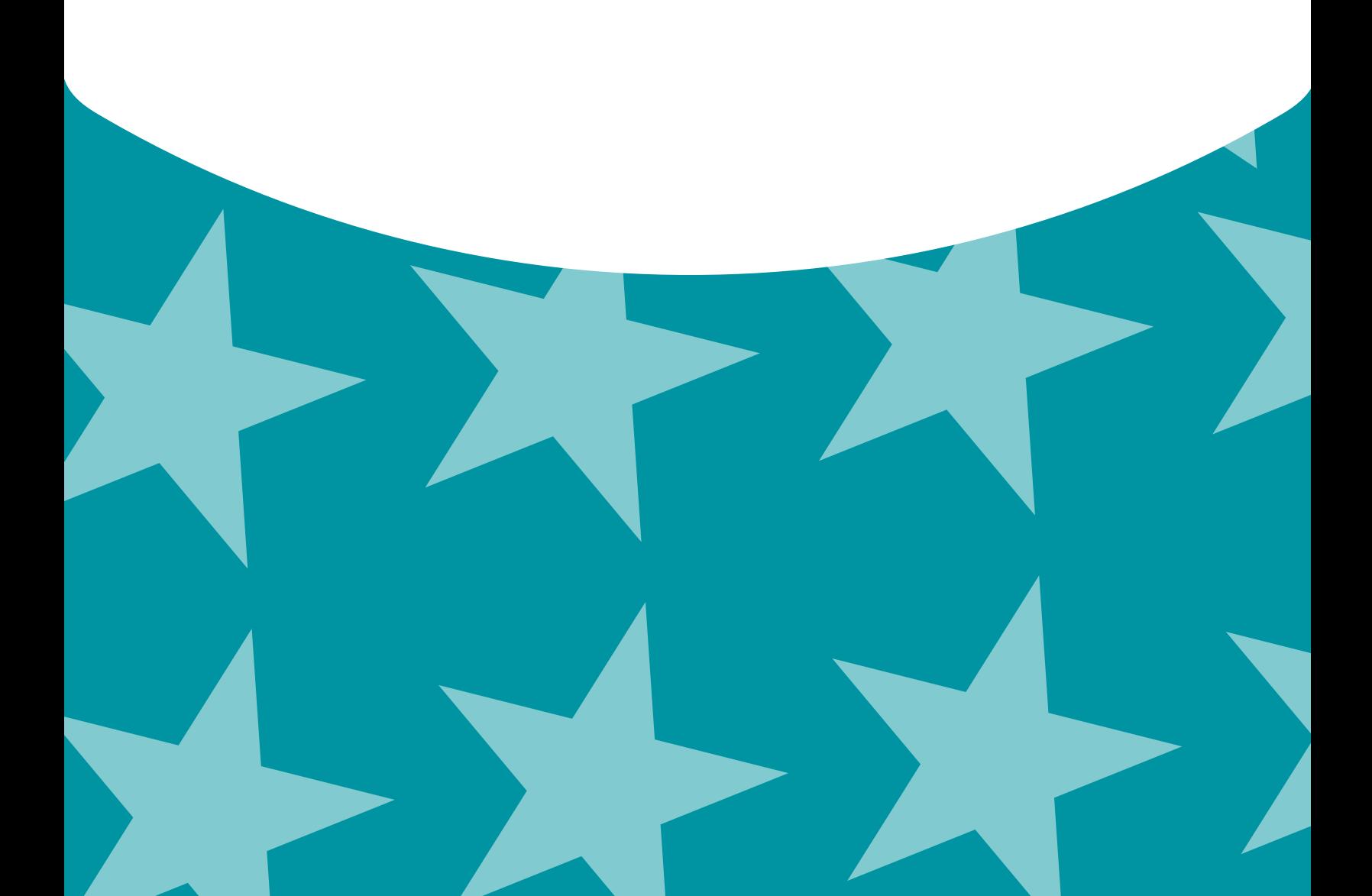

#### **Part A. General Information**

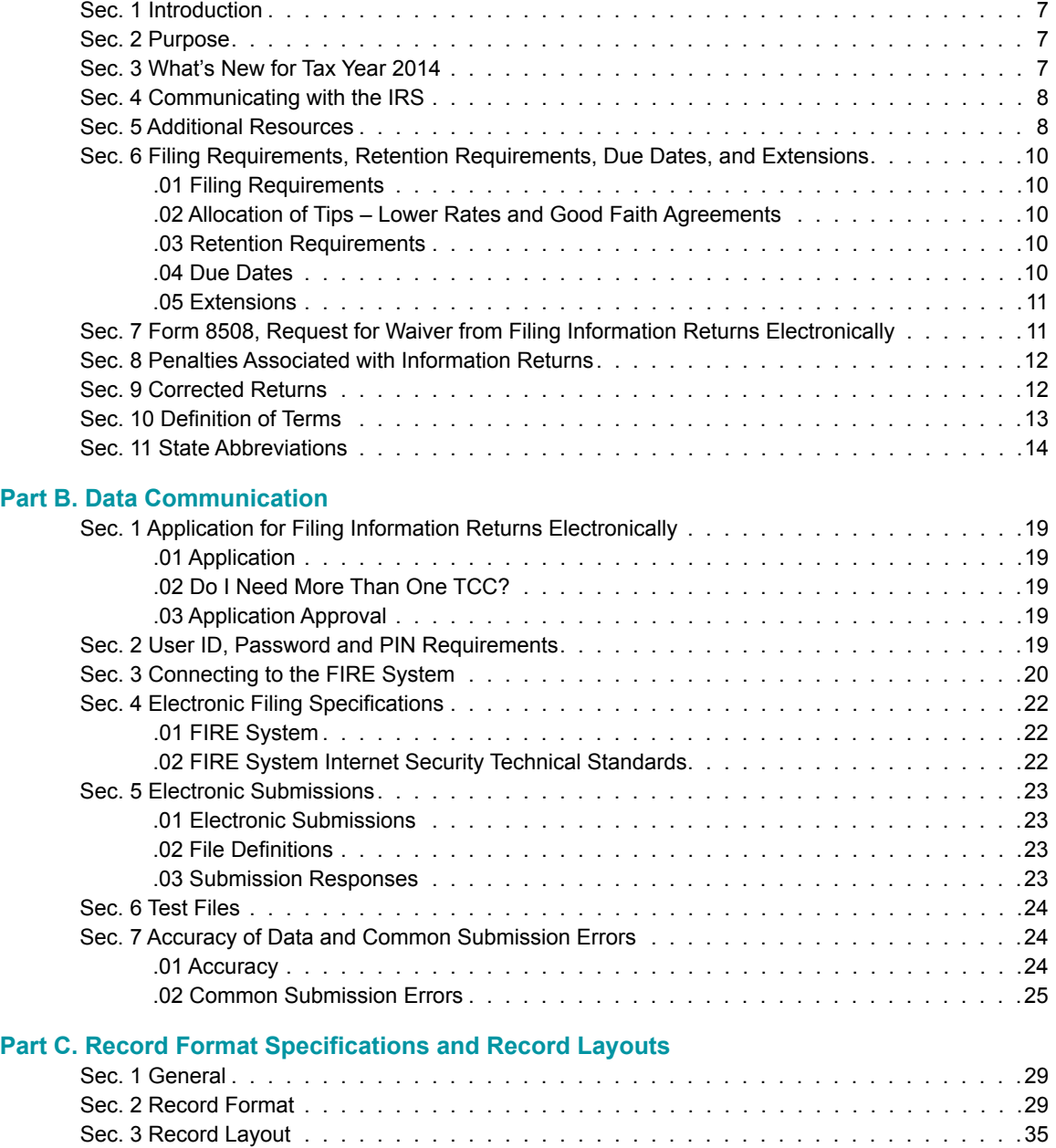

### **Part D. Record Format Specifications and Record Layouts for Filing Extensions**

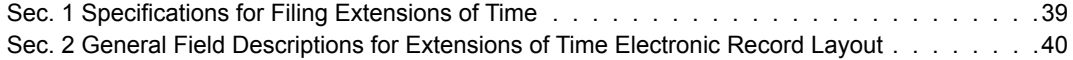

## **Part A.** |General Information

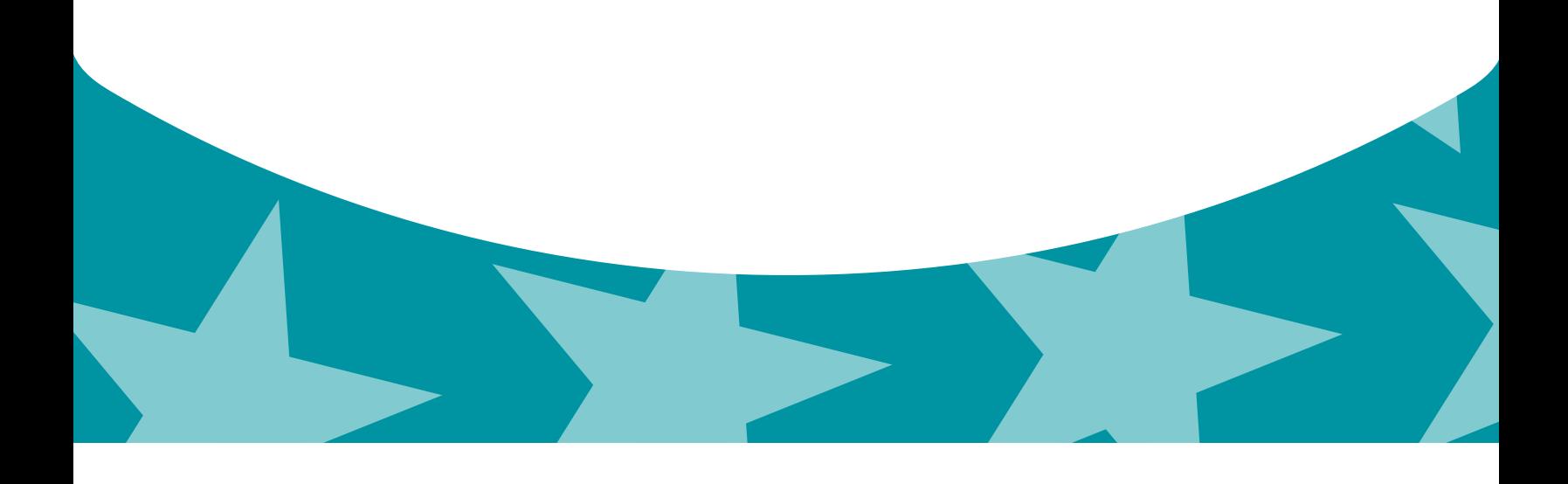

### <span id="page-6-0"></span>Sec. 1 Introduction

This publication outlines the communication procedures, record format, validation criteria, and errors associated with the electronic filing of Form 8027, *Employer's Annual Information Return of Tip Income and Allocated Tips*.

The file specifications and record layouts should be used in conjunction with the following:

• Instructions for Form 8027, Employer's Annual Information Return of Tip Income and Allocated Tips

### Sec. 2 Purpose

The purpose of this publication is to provide the specifications for electronically filing Form 8027, *Employer's Annual Information Return of Tip Income and Allocated Tips.* This publication must be used to prepare current and prior year information returns.

Generally, the boxes on the paper forms correspond with the fields used for the electronic file; however, if the form and field instructions do not match, the guidance in this publication supersedes the form instructions. Electronic reporting of information returns eliminates the need for electronic filers to submit paper documents to IRS. Do not send copies of paper forms to IRS for any forms filed electronically as this will result in duplicate filing which may result in penalty notices.

### Sec. 3 What's New for Tax Year 2014

- 1. This publication should be used in conjunction with the following forms and publications:
	- • [Form 8027,](http://www.irs.gov/pub/irs-pdf/f8027.pdf) *Employer's Annual Information Return of Tip Income and Allocated Tips*
		- • [Instructions for Form 8027](http://www.irs.gov/pub/irs-pdf/i8027.pdf), *Employer's Annual Information Return of Tip Income and Allocated Tips*
- 2. Publication 1239 was updated to reflect the current four digit reporting year, 2014. The Payment Year must be updated with the four digit-reporting year (2013 to 2014), unless reporting prior year data.
- 3. FIRE Production System will be down from 6 p.m. (Eastern) December 12, 2014 through January 20, 2015, for yearly updates.
- 4. FIRE Test System is available from November 3, 2014 through 6 p.m. (Eastern) December 12, 2014, and January 5, 2015, through February 20, 2015.
- 5. Passwords must be 8-20 characters and include at least one uppercase and one lowercase letter, one number, and one special character #?!@\$%^&\*.,'-. Passwords cannot contain the User ID or User Name. Passwords must be changed every 90 days. The previous 24 passwords cannot be used. The effective dates for the new Password requirements are:
	- • November 3, 2014 FIRE Test System
	- • January 20, 2015 FIRE Production System

### Sec. 4 Communicating with the IRS

Assistance is available year-round, Monday through Friday, to payers, transmitters, and employers for the following issues:

- • Electronic, paper filing, and tax law questions from the payer community related to the correct preparation and filing of business information returns (Forms 1096, 1097, 1098, 1099, 3921, 3922, 5498, 8027, 8596, 8935 and W-2G).
- • Questions related to electronic filing of Form 1042-S and 8955-SSA.
- Tax law and paper filing instructions for Forms W-2 and W-3.
- Notice CP2100, Backup Withholding Notice.
- CP 972CG, Notice of Proposed Civil Penalty, reasonable cause requirements due to missing and incorrect Taxpayer Identification Numbers (TINs).

<span id="page-7-0"></span>Contact the IRS at 1-866-455-7438 (outside the U.S. 1-304-263-8700), or call 1-304-579-4827 for Telecommunications Device for the Deaf (TDD).

To connect to the FIRE Production system and file information returns electronically, go to https://fire.irs.gov. To submit an electronic test file go to https://fire.test.irs.gov.

You may also send an email to mccirp@irs.gov. The email should include the company name and the electronic file name or Transmitter Control Code (TCC) when sending emails concerning specific file information. Do not include TINs or attachments in email correspondence because electronic mail is not secure*.*

You can mail general inquiries regarding the filing of information returns and your comments/suggestions regarding this publication to:

Internal Revenue Service Attn: Information Returns Branch 230 Murall Drive, Mail Stop 4360 Kearneysville, WV 25430

### Sec. 5 Additional Resources

Following are additional resources and information available for information returns:

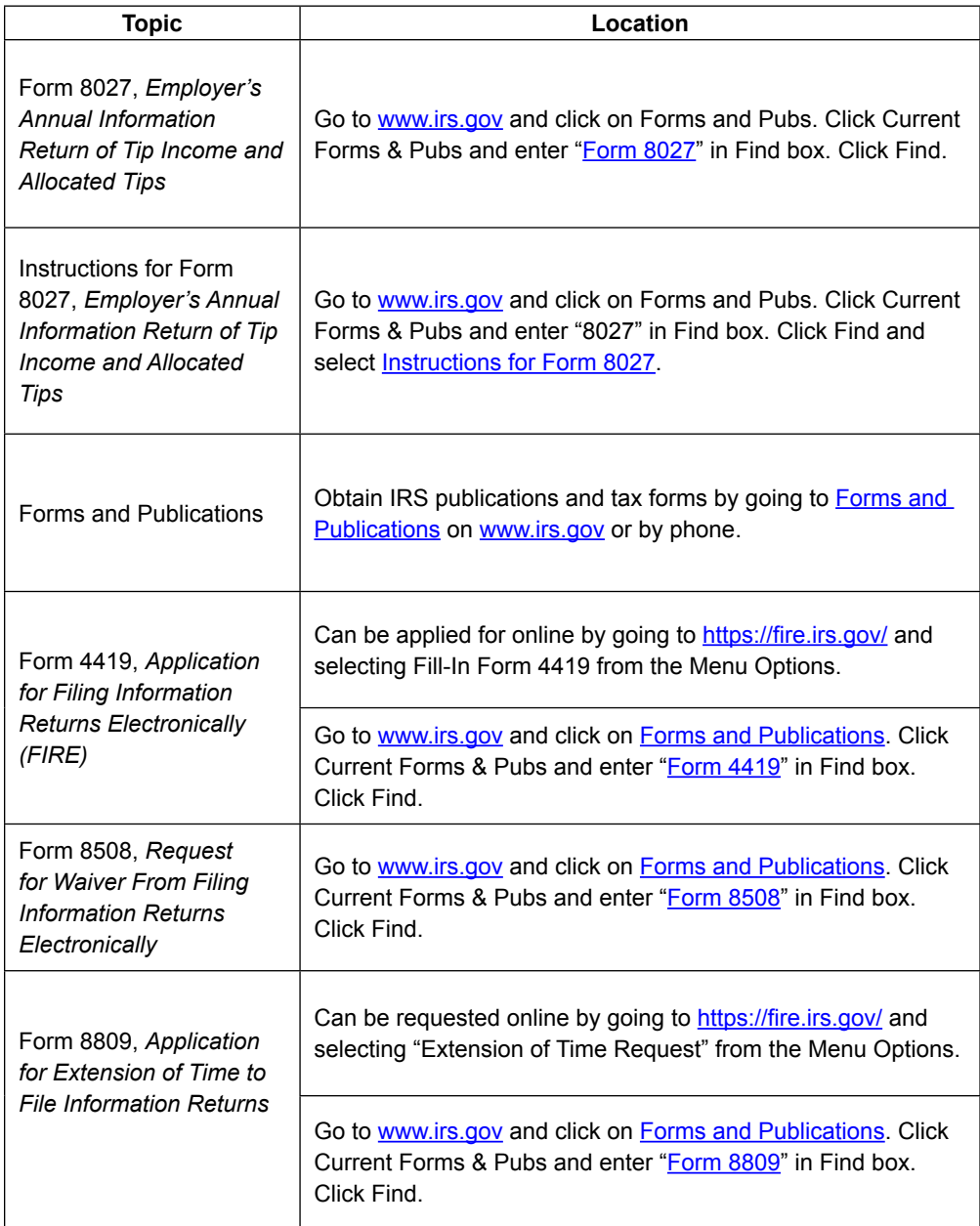

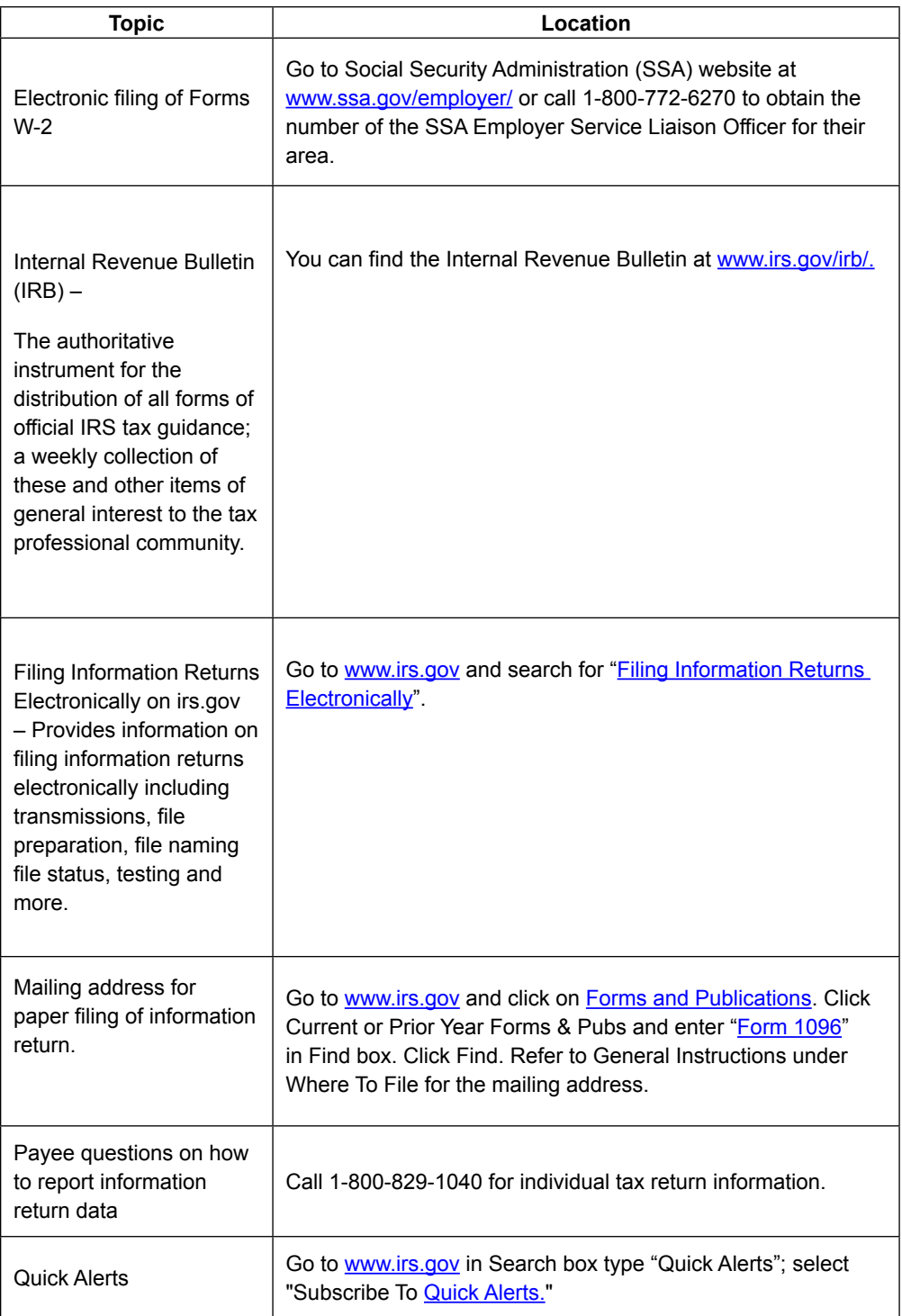

### Sec. 6 Filing Requirements, Retention Requirements, Due Dates, and Extensions

#### **.01 Filing Requirements**

For instructions regarding [Form 8027](http://www.irs.gov/pub/irs-pdf/f8027.pdf), refer to the [Instructions for Form 8027](http://www.irs.gov/pub/irs-pdf/i8027.pdf). These instructions include additional information about filing requirements, paper filing, and line instructions.

Filers of Form 8027 may be required to file electronically. Section 6011(e)(2)(A) of the Internal Revenue Code provides that any person, including a corporation, partnership, individual, estate, or trust, who is required to file 250 or more information returns must file such

<span id="page-9-0"></span>returns electronically. The 250 or more requirement applies separately for each type of return and separately to each type of corrected return. See Part A. Sec. 7, [Form 8508,](http://www.irs.gov/pub/irs-pdf/f8508.pdf) *Request for Waiver from Filing Information Returns Electronically*, if you are required to file electronically but this requirement causes an undue hardship.

**Note:** All filers are encouraged to file information returns electronically even if they are not required to do so.

All filing requirements apply to each reporting entity as defined by its separate TIN. For example, if a corporation with several branches or locations uses the same Employer Identification Number (EIN), the corporation must aggregate the total volume of returns to be filed for that EIN and apply the filing requirements to each type of return accordingly.

#### **.02 Allocation of Tips – Lower Rate and Good-Faith Agreements**

Employers can request a lower rate (but not lower than two percent) for tip allocation purposes by submitting a petition to the IRS. See Sec. 31.6053-3(h) of the Employment Tax Regulations. Detailed instructions for requesting a lower rate and the address to send the petition for a lower rate, can be found in the [Instructions for Form 8027.](http://www.irs.gov/pub/irs-pdf/i8027.pdf) The IRS will issue a determination letter to notify the employer when, and for how long, a reduced rate is effective.

An allocation may be made under a good-faith agreement between an employer and its employees. See Sec. 31.6053-3(e) of the Employment Tax Regulations and the **Instructions for Form 8027** for requirements and details.

If a lower rate is used on Form 8027 based on the IRS determination letter, a copy of the determination letter must be submitted within three business days of the accepted date of the electronically filed Form 8027. Fax the determination letter to 855-261-7383 or mail a copy of the letter to:

Internal Revenue Service Attn: ICO ERS Stop 36101 201 West River Center Blvd. Covington, KY 41011

In the fax transmittal or cover letter, filers must include the words "Form 8027 attachment(s)" and the following information from the applicable Form 8027:

- Name of establishment
- Name of employer
- • EIN (Employer Identification Number)
- • Establishment number
- • Transmitter Control Code (TCC)
- Tax year

#### **.03 Retention Requirements**

Payers should retain a copy of the information returns filed with the IRS or have the ability to reconstruct the data for at least four years from the filing due date.

#### **.04 Due Date**

The due date for filing Form 8027 electronically is March 31, 2015. A paper Form 8027 must be filed by the last day of February. If the due date of the return falls on a Saturday, Sunday or legal holiday, the return is considered timely if filed by the next business day.

#### **.05 Extensions**

The application for an extension of time to file information returns must be filed by the due date of the return for which the extension is being requested. If the payer/filer is requesting an extension for multiple form types, the extension must be requested by the earliest due date. A separate extension application is required for each payer/filer.

There are three methods for filing a request for an extension of time to file information returns:

<span id="page-10-0"></span>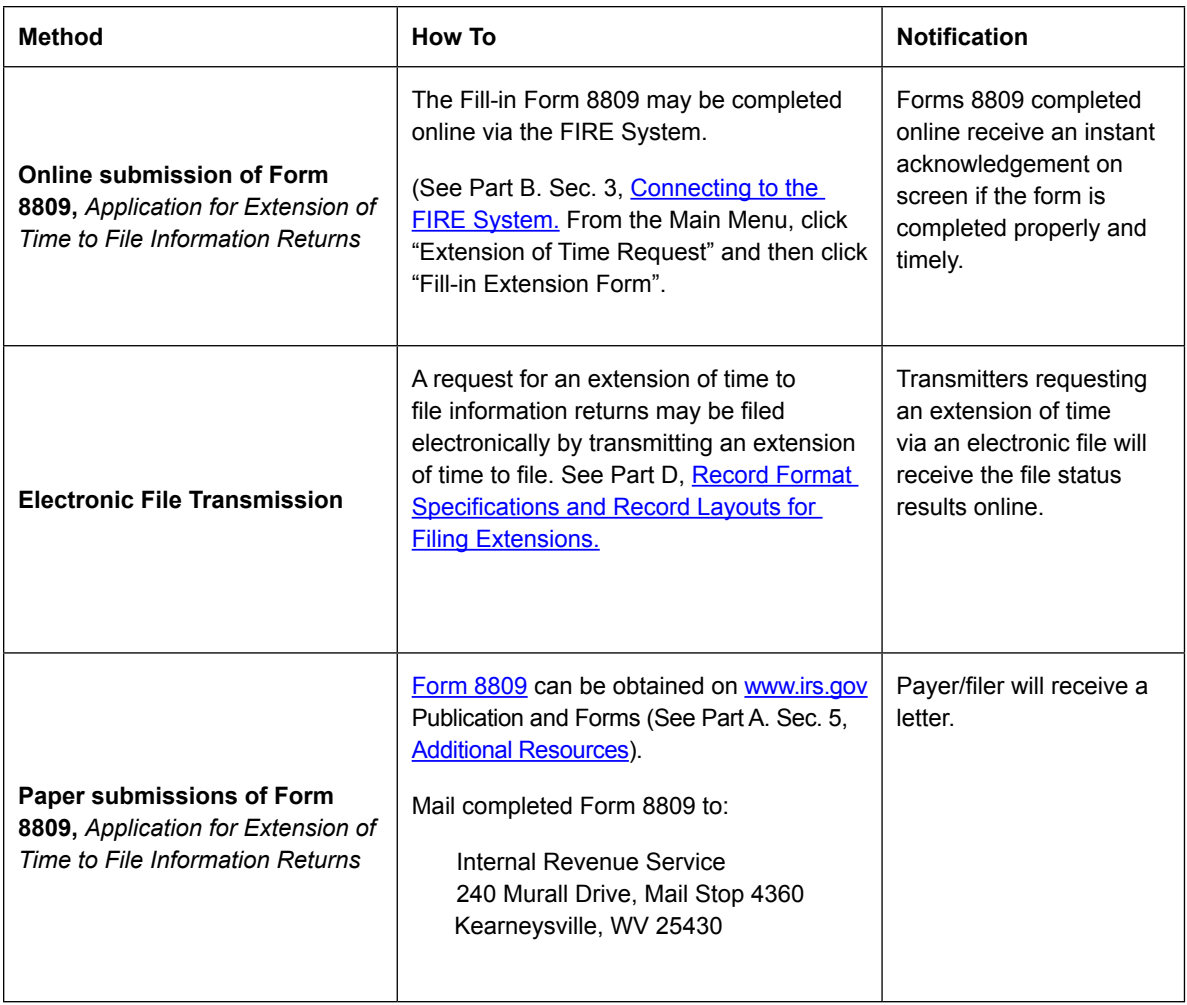

If the request for extension of time to file an information return is received after the due date of the information return, it will be denied. For more information on extension requests and requesting an additional extension of time, see [Form 8809,](http://www.irs.gov/pub/irs-pdf/f8809.pdf) *Application for Extension of Time to File Information Returns*.

### Sec. 7 Form 8508, Request for Waiver from Filing Information Returns Electronically

If an employer is required to file original or corrected returns electronically, but the requirement creates an undue hardship; a waiver may be requested by filing [Form 8508](http://www.irs.gov/pub/irs-pdf/f8508.pdf), Request for Waiver from Filing Information Returns Electronically, with the IRS. A separate waiver must be filed for each Taxpayer Identification Number (TIN). If a waiver for an original filing is approved, any corrections for the same type of returns will be covered under that waiver.

Filers are encouraged to file Form 8508 with the IRS at least 45 days before the due date of the returns, but no later than the due date of the returns for which the waiver is being requested. IRS does not process waiver requests until January 1<sup>st</sup> of the calendar year the returns are due.

If a waiver request is approved, keep the approval letter on file. You must include a copy of your approved waiver (Form 8508) when filing paper Forms 8027. See the 2014 Instructions for Form 8027 for information. An approved waiver only applies to the requirement for filing information returns electronically. The payer must still timely file information returns with the appropriate service center on the official IRS paper forms or an acceptable substitute form. Mail completed Form 8508 to:

> Internal Revenue Service 240 Murall Drive, Mail Stop 4360 Kearneysville, WV 25430

### <span id="page-11-0"></span>Sec. 8 Penalties Associated with Information Returns

Penalties generally apply to the person required to file information returns. The penalties apply to electronic filers as well as to paper filers. Failure to file a correct information return by the due date without reasonable cause may result in a penalty. The penalty may apply when the information return:

- was not filed timely
- is missing required information
- • contains incorrect information
- is filed on paper when electronic filing is required
- is not machine readable

The amount of the penalty increases the longer you take to cure the problem by filing the correct information return.

The penalty is:

- • **\$30** per information return if you correctly file within 30 days of the due date of the return maximum penalty \$250,000 per year for large businesses (\$75,000 for small businesses, defined in section 6721(d) as gross receipts of not more than \$5,000,000).
- • **\$60** per information return if you correctly file more than 30 days after the due date but by August 1; maximum penalty \$500,000 per year for large businesses (\$200,000 for small businesses).
- • **\$100** per information return if you correctly file after August 1 or you do not file required information returns; maximum penalty \$1.5 million per year for large businesses (\$500,000 for small businesses).

A late filing penalty may be assessed for a replacement file which is not transmitted by the required date. If a file is submitted timely, but is "bad," the filer has up to 60 days from the date the original file was transmitted to submit an acceptable replacement file. If an acceptable replacement file is not received within 60 days, the payer could be subject to late filing penalties. This only applies to files originally submitted electronically.

If failure to file a correct information return is due to intentional disregard of the filing or correct information requirements, the penalty is at least \$250 per information return with no maximum penalty.

### Sec. 9 Corrected Returns

When an information return was successfully processed by the IRS, and you identify an error with the file after it is in the "Good, Released" status, you must file a corrected return. Do not submit the original file again; this may result in duplicate reporting. File **only**  those returns that require corrections.

**Note:** Prior year data and corrected information returns must be filed according to the requirements of this publication. Use the record format for the current year to file prior year information returns. A separate transmission must be made for each tax year.

The regulations under Section 6011(e)(2)(A) provide that any person, including a corporation, partnership, individual, estate, and trust who is required to file 250 or more information returns must file such returns electronically. The 250 or more requirement applies separately for each type of form filed and separately for original and corrected returns.

Corrected returns are identified by using the correction indicator "G" in field position 370 of the employer record. Filers should not file paper forms that were already filed electronically, since this will result in duplicate filing. If a correction file is bad, a replacement file must be submitted. The correction file must have the correction indicator "G" entered in field position 370. Corrected returns may be included on the same transmission as original returns.

If corrections are not submitted electronically, employers must file them on official forms. Substitute forms that have been previously approved by the IRS, or computer-generated forms that are exact facsimiles of the official form (except for minor page size or print style deviations), may be used without obtaining IRS approval before using the form.

Employers may send corrected paper Forms 8027 to the IRS. If filing more than one paper Form 8027, attach a completed Form 8027-T, *Transmittal of Employer's Annual Information Return of Tip Income and Allocated Tips*, to the Forms 8027. Mail to the address below:

> Department of the Treasury Internal Revenue Service Center Cincinnati, OH 45999

<span id="page-12-0"></span>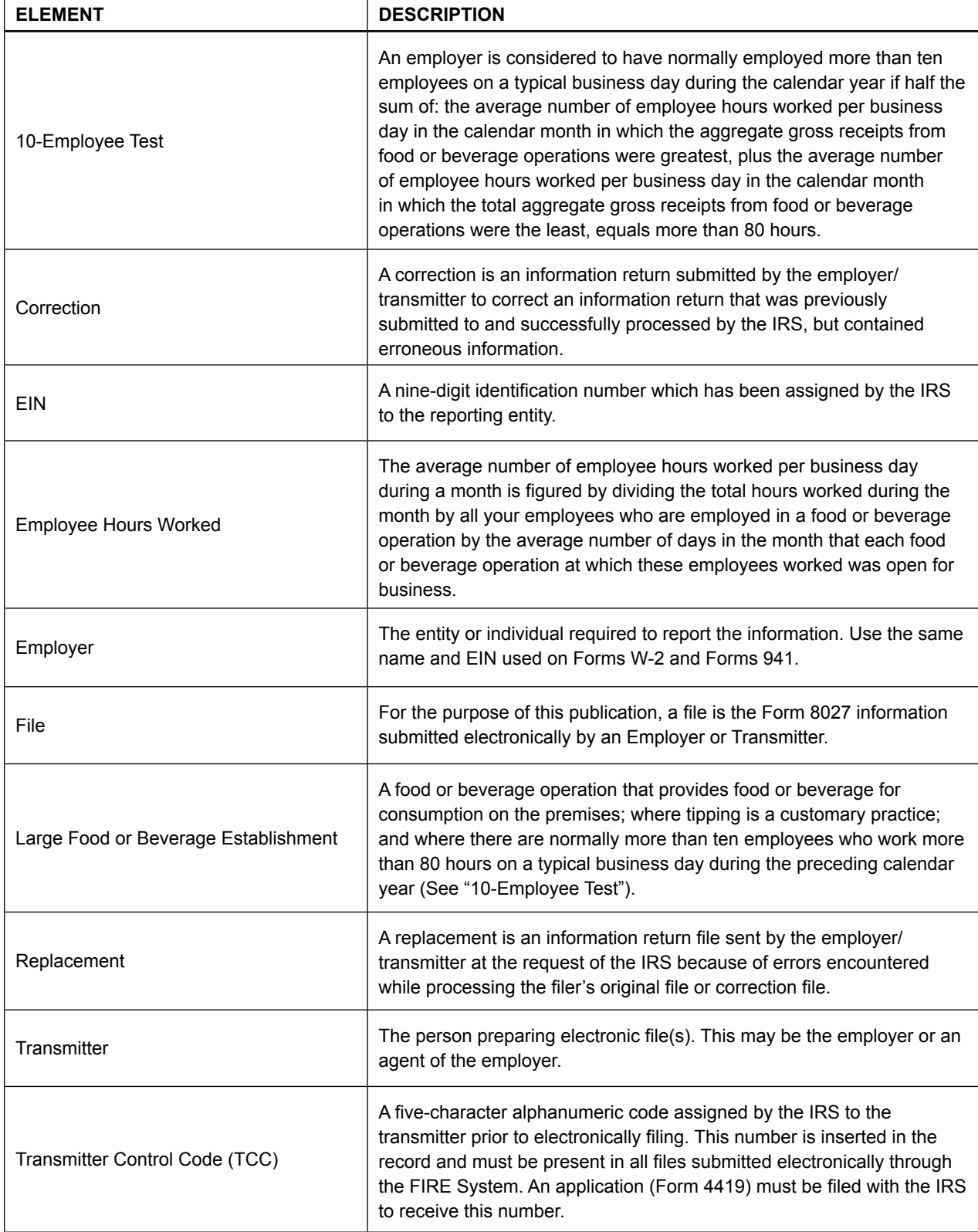

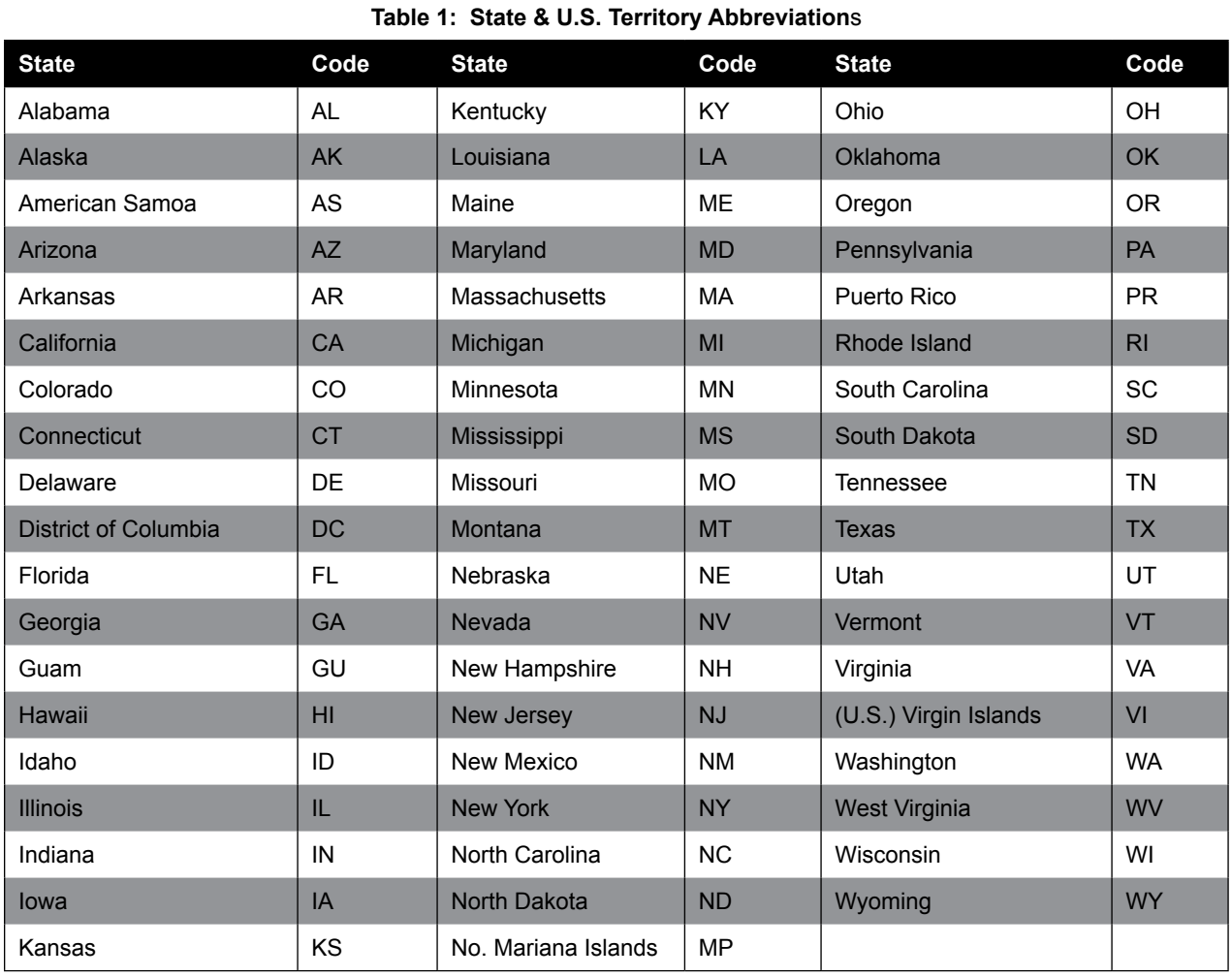

<span id="page-13-0"></span>The following state and U.S. territory abbreviations are to be used when developing the state code portion of address fields.

Filers must adhere to the city, state, and ZIP Code format for U.S. addresses. This also includes American Samoa, Guam, and the Commonwealth of the Northern Mariana Islands, Puerto Rico, and the U.S. Virgin Islands. **Note**: Form 8027 is required only for establishments in the 50 states and the District of Columbia.

## **Part B.** |Data Communication

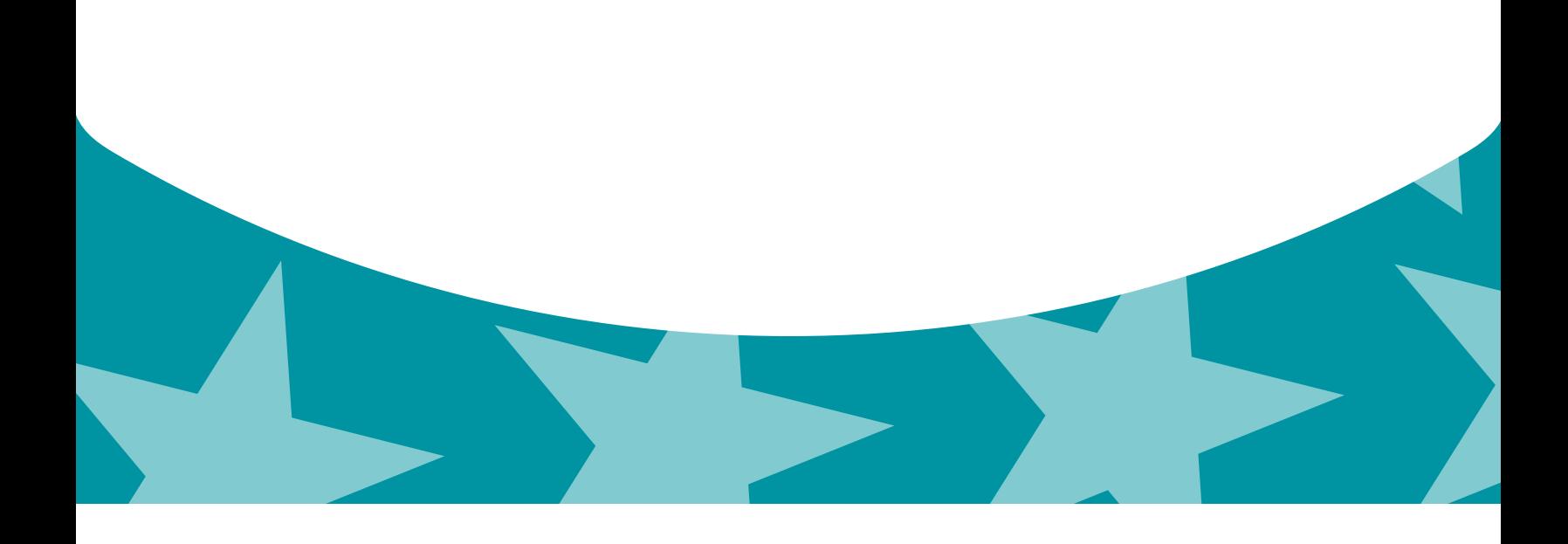

### <span id="page-18-0"></span>Sec. 1 Application for Filing Information Returns **Electronically**

#### **.01 Application**

All transmitters who file information returns electronically are required to request authorization to file electronically using Form 4419, *Application for Filing Information Returns Electronically*. Form 4419 may be completed online at https://fire.irs.gov/. At the main menu, select "Fill-in Form 4419". Review the "Important Notes" screen to ensure that you have the correct information to proceed. To complete your submission, you must click the "Yes, I am authorized to sign this document on behalf of the transmitter" box. If the Form 4419 has been successfully filed, print the screen for your records.

Transmitters may file Form 4419 throughout the year; however, the application must be submitted at least 45 days before the due date of the returns(s) to ensure timely filing.

Transmitters should notify the IRS of any application changes in writing. See Part A. Sec. 4, [Communicating with the IRS](#page-6-0) for the mailing address.

#### **.02 Do I Need More than One TCC?**

The majority of forms require a single Transmitter Control Code (TCC) and therefore, only one Form 4419 must be filed; however, an additional TCC is required for each the following types of returns:

- • Forms 1097,1098, 1099, 3921, 3922, 5498, 8935, and W-2G (See Publication 1220)
- Form 1042-S, Foreign Person's U.S. Source Income Subject to Withholding
- • Form 8027, Employer's Annual Information Return of Tip Income and Allocated Tips
- • Form 8955-SSA, Annual Registration Statement Identifying Separated Participants with Deferred Vested Benefits.

See the back of Form 4419 for detailed instructions.

For example, if a transmitter plans to file Forms 1099 INT, one Form 4419 should be filed. If, at a later date, Form 8027 will be filed, the transmitter should file a new Form 4419.

The IRS encourages transmitters who send information for multiple payers to file one application and to use the assigned TCC for all payers; that TCC only identifies who is sending the file. The needed data will be contained in the file itself. While not encouraged, multiple TCCs can be issued to payers with multiple TINs. Transmitters cannot use more than one TCC in a file. Each TCC must be reported in separate transmissions.

When files are submitted by a service bureau, it may not be necessary for the filer to submit Form 4419. Most service bureaus will transmit files using their TCC, while others will require filers to obtain a TCC of their own. Payers should contact their service bureau for further information.

#### **.03 Application Approval**

A five-character alphanumeric Transmitter Control Code (TCC) will be assigned and included in an approval letter that will be mailed to the address listed on the Form 4419 within 45 days of receipt. Electronically filed returns may not be submitted to IRS until the Form 4419 has been approved.

Form 4419 is subject to review before approval to transmit electronically is granted. IRS may require additional documentation. IRS has the authority to revoke the TCC and terminate the release of the transmitted files.

Once a transmitter is approved to file electronically, it is not necessary to reapply unless:

- The payer has discontinued filing electronically for two consecutive years.
- • The payer's files were transmitted in the past by a service bureau using the service bureau's TCC, but now the payer has computer equipment compatible with that of the IRS and wishes to prepare the files.

### Sec. 2 User ID, Password and PIN Requirements

Before you can submit files to the FIRE Production or Test systems you must establish an account; the system will prompt you to create your initial User ID, password and a 10-digit numeric PIN.

FIRE password security requirements have changed. You will be required to create a new password when you log on to the FIRE Test System for the first time beginning November 3, 2014. You will also be required to create a new password the first time you log on to

<span id="page-19-0"></span>the FIRE Production System beginning January 20, 2015. The updated password criteria are:

- Must contain a minimum of 8 characters
- • Limited to a maximum of 20 characters
- Must contain at least one special character #?!@\$%^&\*.,'-
- Must contain at least one upper case letter (alpha character)
- Must contain at least one lower case letter (alpha character)
- Must contain at least one number (numeric character)
- Passwords must be changed every 90 days; the previous 24 passwords cannot be used
- Passwords cannot contain the User ID or User Name

You must enter the PIN each time you electronically send an Original, Corrected, or Replacement file. Test files do not require a PIN. Authorized agents may enter their PIN; however, the payer is responsible for the accuracy of the returns and will be liable for penalties for failure to comply with filing requirements.

If you are submitting files for more than one TCC, it is not necessary to create a separate User ID and password for each TCC.

For all passwords, it is the user's responsibility to remember the password and not allow the password to be compromised.

### Sec. 3 Connecting to the FIRE System

Filers can connect to the FIRE Production System by accessing https://fire.irs.gov and the FIRE Test System by accessing <https://fire.test.irs.gov/>.

The FIRE Test System is available from November 3, 2014, through February 20, 2015. If you intend to transmit a test file you must create an account in the FIRE Test System.

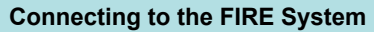

Passwords must be a minimum of 8 characters and are limited to a maximum of 20 characters. Passwords must contain at least 1 uppercase letter, 1 lowercase letter, 1 number and one of the following special characters #?!@\$%^&\*.,'-. The FIRE System will require you to change your password every 90 days or at the first logon attempt after that time period. Additionally, the previous 24 passwords cannot be used.

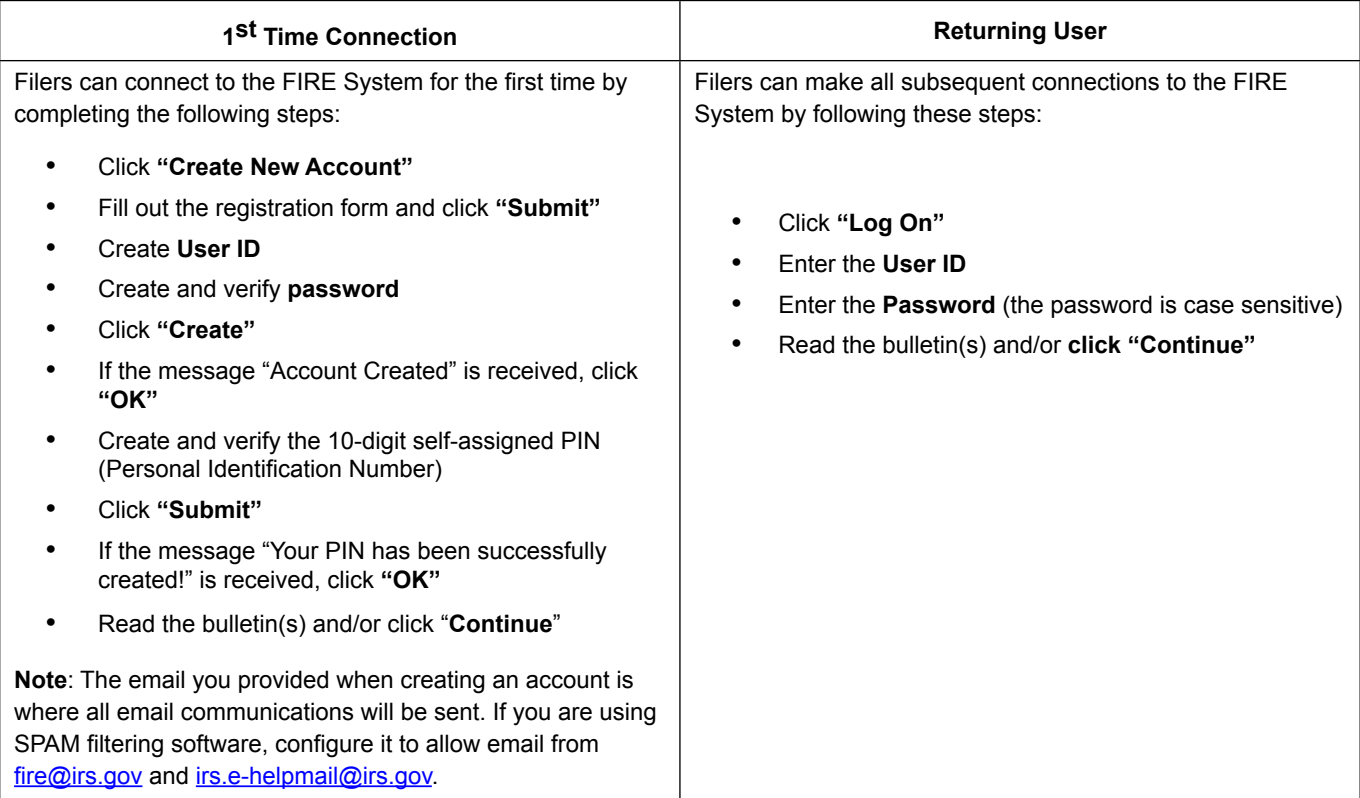

#### **Uploading Files to the FIRE System**

Filers may upload a file to the FIRE System by taking the following actions:

- After logging in, go to the Main Menu.
- Click "Send Information Returns"
- Enter the TCC
- **Enter the TIN**
- Click "Submit"
- Update company information as appropriate and/or click "Accept" (The system will display the company name, address, city, state, ZIP Code, telephone number, contact and email address). This information is used to email the transmitter regarding the transmission.
- Click one of the following:
	- • Original File
	- • Replacement File
	- Correction File
	- • Test File (This option will only be available on the FIRE Test System from November 3 through February 20 at <https://fire.test.irs.gov/>)
- Enter the ten-digit PIN (If sending a test file, there is no prompt for this.)
- Click "Submit"
- Click "Browse" to locate the file and open it
- Click "Upload"

Note: When the upload is complete, the screen will display the total bytes received and display the name of the file just uploaded. It is recommended that you print the page for your records. If this page is not displayed on your screen, we probably did not receive the file. To verify, select the Check File Status option on the main menu. If the file name is displayed and the count is equal to '0' and the results indicate 'not yet processed', then we received the file.

#### **Checking the Status of Your File**

<span id="page-21-0"></span>*It is the transmitter's responsibility to check the status of submitted files.* If you do not receive an email within five (5) business days or if you receive an email indicating the file is bad, log back into the FIRE System and select "Check File Status".

To view the results of the file from the Main Menu:

- • Click "**Check File Status**"
- • Enter the **TCC**
- • Enter the **TIN**
- • Click "**Search**"

Description of the File Status Results:

- • **Good, Not Released** The filer is finished with this file if the "Count of Payees" is correct. The file is automatically released after ten calendar days unless the filer contacts the IRS within this timeframe.
- • **Good, Released** The file has been released for IRS processing.
- • **Bad**  The file has errors. Click on the file name to view the error message(s), fix the errors, and resubmit the file timely as a "Replacement" file.
- • **Not Yet Processed**  The file has been received, but results are not available. Please check back in a few days.

### Sec. 4 Electronic Filing Specifications

#### **.01 FIRE System**

The FIRE System is designed exclusively for electronic filing of Forms 1042-S, 1097, 1098, 1099, 3921, 3922, 5498, 8027, 8935, 8955- SSA and W-2G. The FIRE System does not provide fill-in forms, with the exception of:

- • Form 8809, *Application for Extension of Time to File Information Returns*.
- • Form 4419*, Application for Filing Information Returns Electronically (FIRE)*

Filing Forms 8027 through the FIRE (Filing Information Returns Electronically) System (originals and corrected) is the method of filing for filers mandated to file electronically. Filers are encouraged to send information returns electronically even if they are not required to do so. Filers who have prepared their information returns in advance of the due date can submit their file any time after the end of the calendar year**. Employers must retain a copy of the information returns filed with IRS or have the ability to reconstruct the data for at least four years after the due date of the returns**.

Prior year data may be submitted; however, each tax year must be submitted in a separate file transmission. For prior year data, enter the tax year being reported in field positions 375-378, and enter a "P" in field position 379 to indicate the file contains prior year data.

Electronic files are transmitted through the FIRE Production System at https://fire.irs.gov. The electronic filing of information returns is not affiliated with any other IRS electronic filing programs. Filers must obtain separate approval to participate in different programs.

#### **.02 FIRE System Internet Security Technical Standards**

FIRE System Internet Security Technical Standards are:

- HTTP 1.1 Specification (http://www.w3.org/Protocols/rfc2616/rfc2616.txt).
- SSL 3.0 or TLS 1.0. SSL and TLS are implemented using SHA and RSA 1024 bits during the asymmetric handshake
- The filer can use one of the following encryption algorithms, listed in order of priority using SSL or TLS:
	- o AES 256-bit (FIPS-197)
	- o AES 128-bit (FIPS-197)
	- o TDES 168-bit (FIPS-46-3)

### <span id="page-22-0"></span>Sec. 5 Electronic Submissions

#### **01. Electronic Submissions**

The FIRE System is available for electronic submissions 24 hours daily with the exception of:

- • FIRE Production System will be down from 6 p.m. (Eastern) December 12, 2014, through January 20, 2015, for yearly updates.
- • FIRE Test System is available from November 3, 2014, through February 20, 2015, but test will also be down from 6 p.m. (Eastern) December 12, 2014, through January 4, 2015, for yearly updates.
- • FIRE Production and FIRE Test Systems may be down every Wednesday from 2:00 a.m. to 5:00 a.m. (Eastern) for programming updates.

Standard ASCII code is required for all files. The file size may not exceed 2.5 million records. The time required to transmit files varies depending upon your type of connection to the internet.

When sending electronic files larger than 10,000 records, data compression is encouraged.

- • WinZip and PKZIP are the only acceptable compression packages. The IRS cannot accept self-extracting zip files or compressed files containing multiple files.
- The time required to transmit a file can be reduced up to 95 percent by using compression. If you are having trouble transmitting files with a scripting process, please contact the IRS at 1-866-455-7438 for assistance.

Transmitters may create files using self assigned file name(s); however, the FIRE System will assign a unique file name. Record the FIRE file name as it is required when assistance is needed. The FIRE file name consists of:

- Submission type
- TCC (Transmitter)
- • Four-digit sequence number. The sequence number will be increased for every file sent. For example, if this is the first original file for the calendar year and the TCC is 44444, the IRS assigned file name would be ORIG.44444.0001.

#### **.02 File Definitions**

It is important to distinguish between a correction and a replacement.

- • **Correction**  a file previously submitted and processed contained incorrect information. Corrections should only be made to records that have been submitted incorrectly, not the entire file.
- • **Replacement file** the "**check file status**" option on the FIRE System indicated the original or correction file was bad. After the necessary changes have been made, the replacement file must be transmitted through the FIRE System. **Caution**: A replacement file should only be sent when the "**check file status**" option on the FIRE System indicates a previous file is bad. After the necessary changes have been made, the entire file must be transmitted through the FIRE system.

#### **.03 Submission Responses**

The results of your electronic transmission(s) will be sent to the email address that was provided on the *"Verify your Filing Information"* screen within five days of submission. If your business uses email filtering software, configure software to accept email from fire@irs.gov and irs.e-helpmail@irs.gov.

It is the transmitter's responsibility to check the status of the file. See Part B. Sec. 3, [Checking the Status of your File.](#page-21-0) If a file is submitted timely, but is "bad," the filer has up to 60 days from the date the original file was transmitted to submit an acceptable replacement file. If an acceptable replacement file is not received within 60 days, the payer could be subject to late filing penalties. This only applies to files originally submitted electronically.

If the file is good, it will be released for mainline processing after ten calendar days from receipt. Contact the IRS within the tenday timeframe if the file should not be released for further processing.

### <span id="page-23-0"></span>Sec. 6 Test Files

Transmitters are not required to submit a test file; however, the submission of a test file is encouraged for all new electronic filers to test hardware and software. Testing is available between November 3, 2014, and February 20, 2015. See Part B. Sec 3, Connecting to the **[FIRE System](#page-19-0)** for more information.

The IRS will check the file to ensure it meets the specifications in this publication. Current filers may send a test file to ensure the software reflects all required programming changes; however, not all validity, consistency, or math error tests will be conducted.

If you provided a valid email address on the "Verify Your Filing Information" screen, you will be notified of your file acceptance by email within five days of submission. When using email filtering software, configure software to accept email from fire@irs.gov and irs.e-helpmail@irs.gov.

It is the transmitter's responsibility to check the results of the submission. See Part B. Sec. 3, [Checking the Status of Your File](#page-21-0). The following results will be displayed:

"**Good, Federal Reporting**" – The test file is good for federal reporting.

"**Bad**" – The test file contains errors. Click on the file name for a list of the errors. If sending another test file, send it as a test (not as an original or amended).

"**Not Yet Processed**" – The file has been received, but results are not available. Please check back in a few days.

### Sec. 7 Accuracy of Data and Common Submission Errors

#### **.01 Accuracy**

The accuracy of data reported on Form 8027 is validated by the IRS. All "required" fields in the record layout must contain valid information. If the IRS identifies an error, filers will be notified of the error and must send a replacement file.

Review the following information below along with the record layout information found in Part C to ensure the data contained in the required fields is accurate:

- **a. Field Positions 114-122 Establishment ZIP Code** The address for the establishment must agree with the state and ZIP Code. If there are inconsistencies or if the ZIP Code does not agree with the address, it will result in a file status of "Bad."
- **b. Field Positions 260-271 Charged Receipts** must exceed Charged Tips (field positions 248-259). This includes credit or debit card charges, or other credit arrangements, and charges to a hotel room unless the employer's normal accounting practice excludes charges to a hotel room and the employer applies such exclusion consistently for a given large food or beverage establishment. Do not include any state or local taxes in the amount reported.
- **c. Field Positions 284-295 Indirect Tips Reported and Field Positions 296-307- Direct Tips Reported –** should not include tips received by employees in December of the prior tax year but not reported until January. Include tips received by employees in December of the tax year being reported, but not reported until January of the subsequent year. For example: Do not include tips received by employees in December 2013, but not reported until January 2014. Include tips received by employees in December 2014, but not reported until January 2015.
- **d. Field Positions 308-319 Total Tips Reported** must equal the combined amount of the Indirect Tips (field positions 284-295) and Direct Tips (field positions 296-307). Generally, an employer would have allocated tips if the Total Tips Reported is less than the Tip Percentage Rate Times Gross Receipts (field positions 332-343). The difference must be entered as Allocated Tips (field positions 348-359).
- **e. Field Positions 320-331 Gross Receipts** must exceed all other monetary amounts with the exception that Gross Receipts could equal Charged Receipts if all transactions were conducted on charge or debit cards. It should not include charged tips (field positions 248-259) shown on charge receipts unless you have reduced the cash sales amount because you have paid cash to tipped employees for tips they earned that were charged. Do not include state or local taxes in gross receipts. If you do not charge separately for food or beverages along with other services (such as a package deal for food and lodging), make a good faith estimate of the gross receipts attributable to the food or beverages. This estimate must reflect the cost of providing the food or beverages plus a reasonable profit factor. Include the retail value of complimentary food or beverages served to customers if tipping for them is customary and they are provided in connection with an activity engaged for profit whose receipts would not be included as gross receipts from the provision of food or beverages (e.g., complimentary drinks served to customers at a gambling casino).
- **f. Field Positions 332-343 Tip Percentage Rate Times Gross Receipts** must equal the Gross Receipts times the Tip Rate. Normally, the Tip Rate is 8 percent. The Tip Rate must be entered as 0800 in positions 344-347 unless the IRS has granted a lower rate.

#### <span id="page-24-0"></span>**.02 Common Submission Errors**

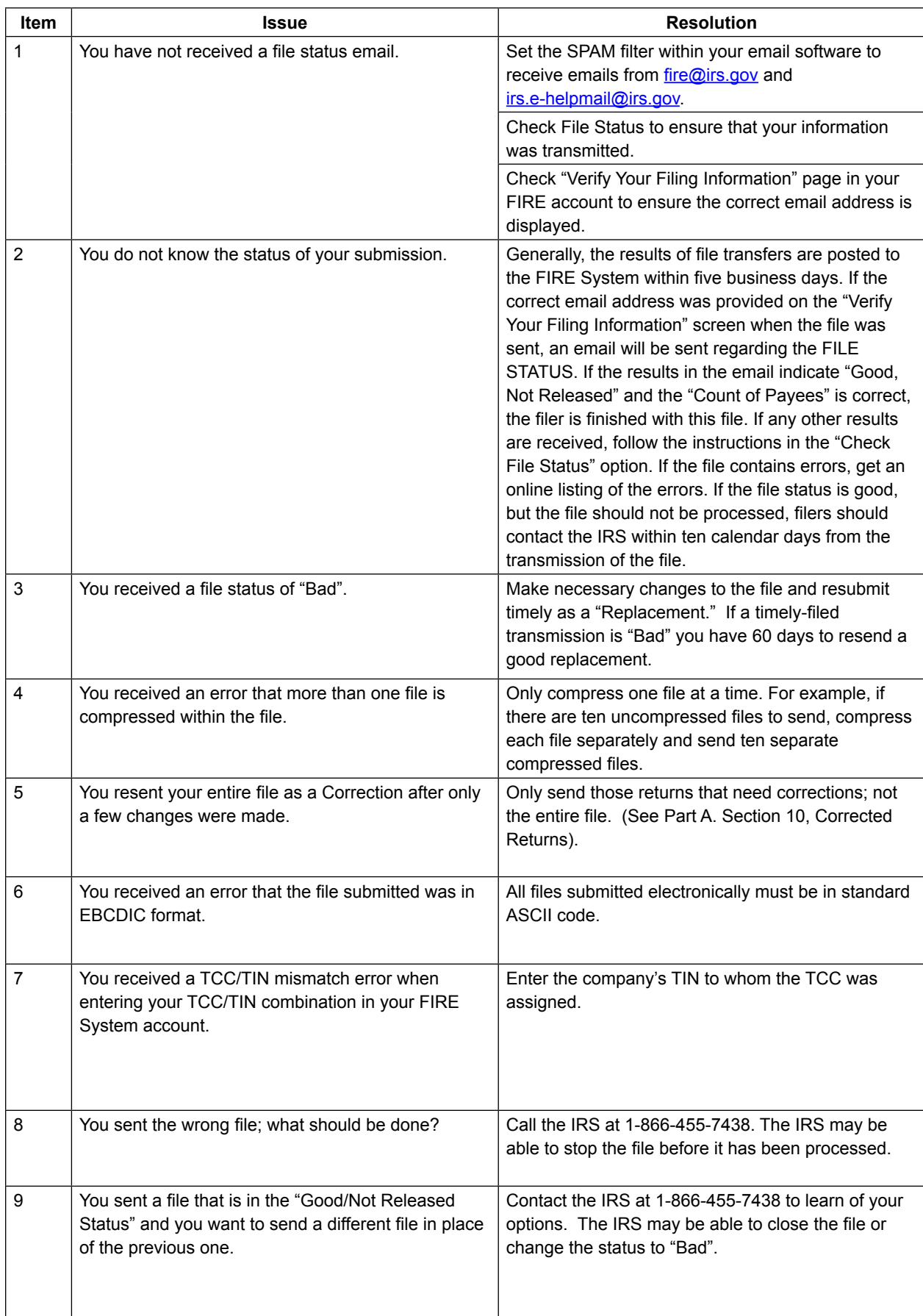

# Part C. | Record Format Specifications and Record Layouts

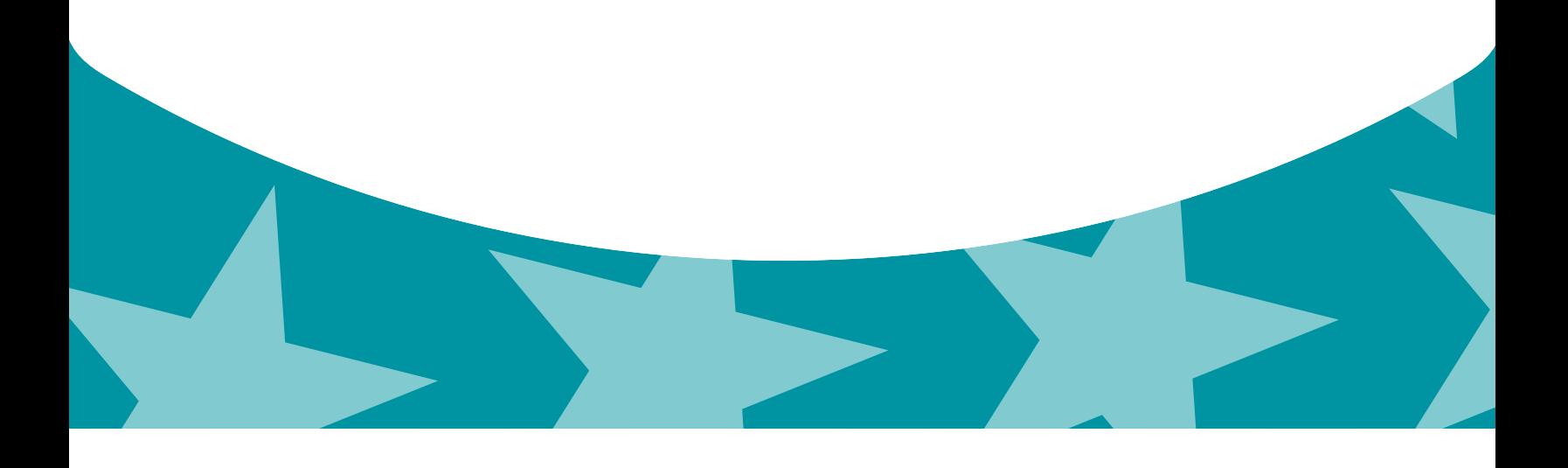

### <span id="page-28-0"></span>Sec. 1 General

If the file does not meet the specifications described in this section, the IRS will request a replacement file. Filers are encouraged to submit a test prior to submitting the actual file.

All alpha characters must be in upper case.

Do not use decimal points (.) to indicate dollars and cents. Payment Amount Fields must be all numeric characters. If the field is not used, fill with zeros (0).

**Note**: The only allowable characters in the name and address fields are alphas, numerics, and blanks. **Punctuation marks such as periods, hyphens, ampersands, slashes, and commas are not allowed and will cause the file to be rejected.** For example, O'Hurley's Bar & Grill, 210 N. Queen St., Suite #300 must be entered as OHURLEYS BAR GRILL 210 N QUEEN ST SUITE 300.

### Sec. 2 Record Format

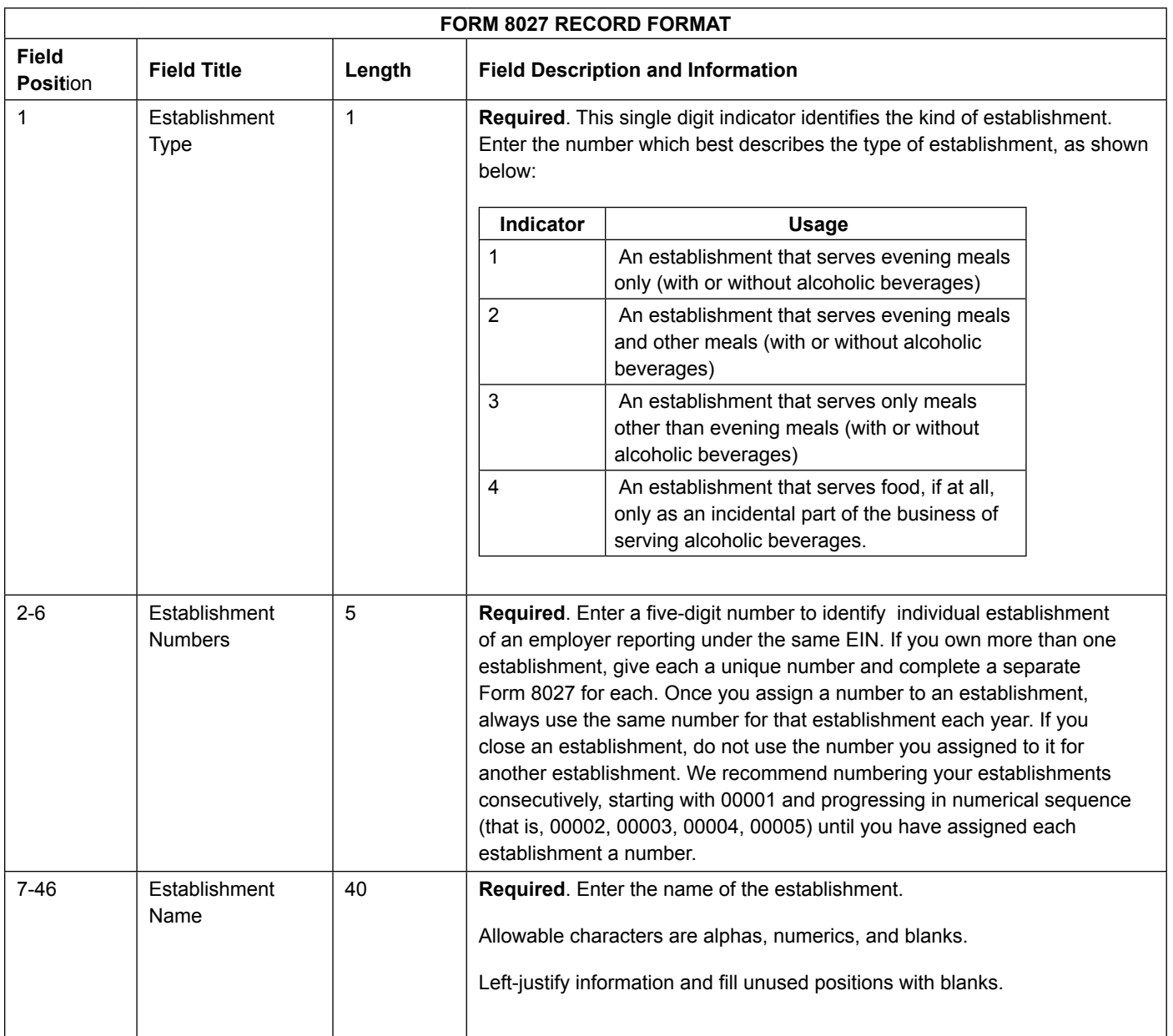

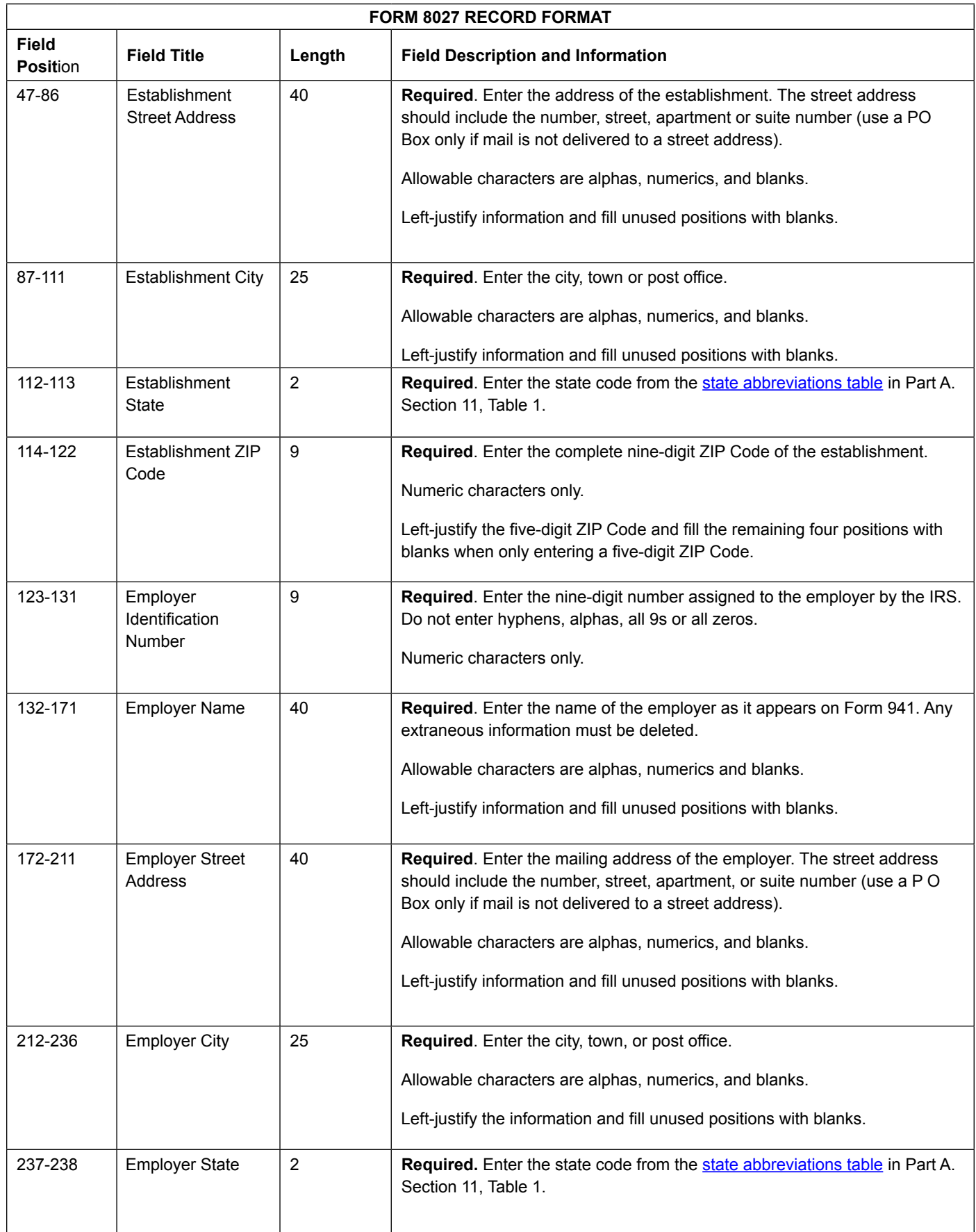

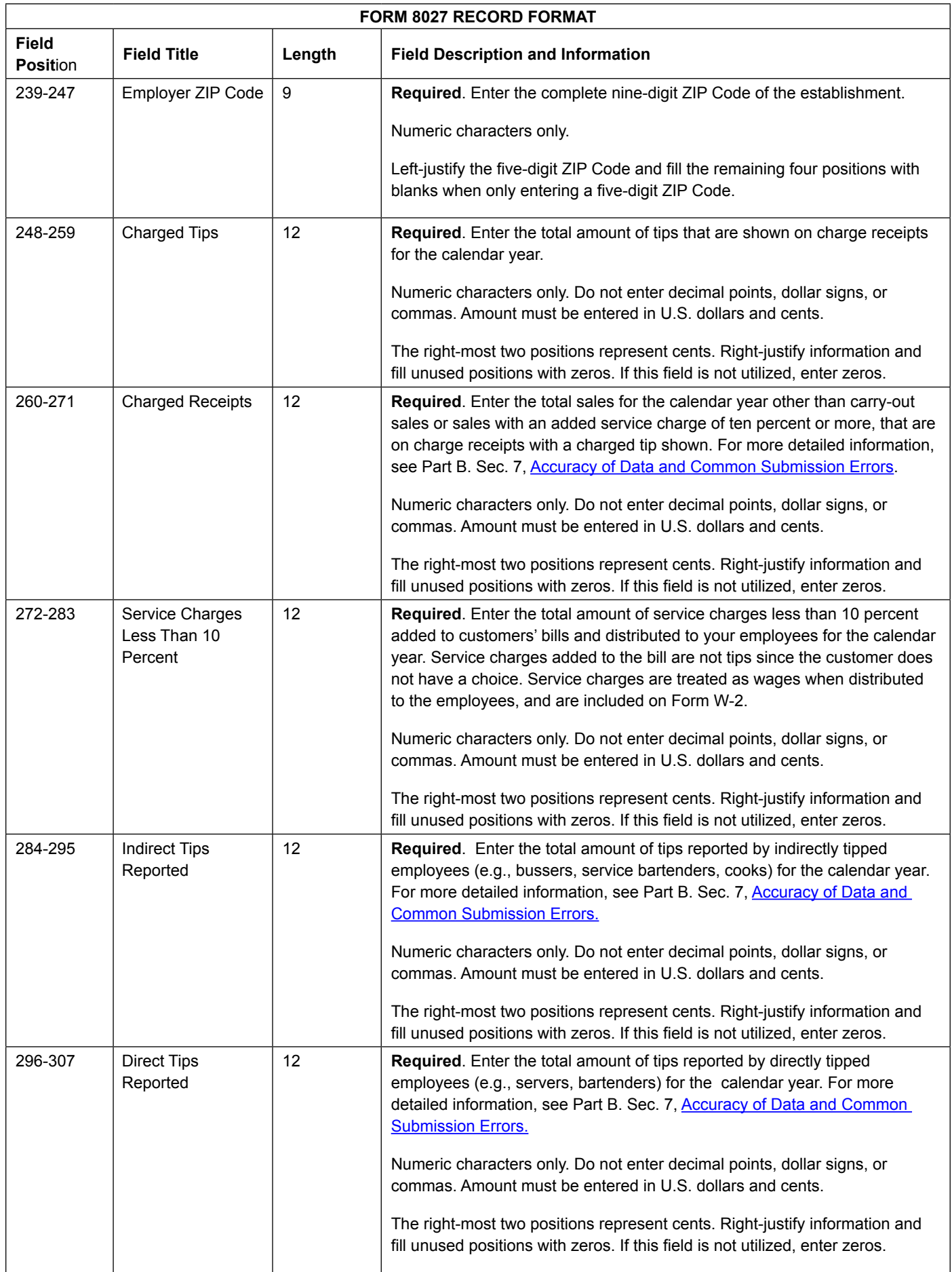

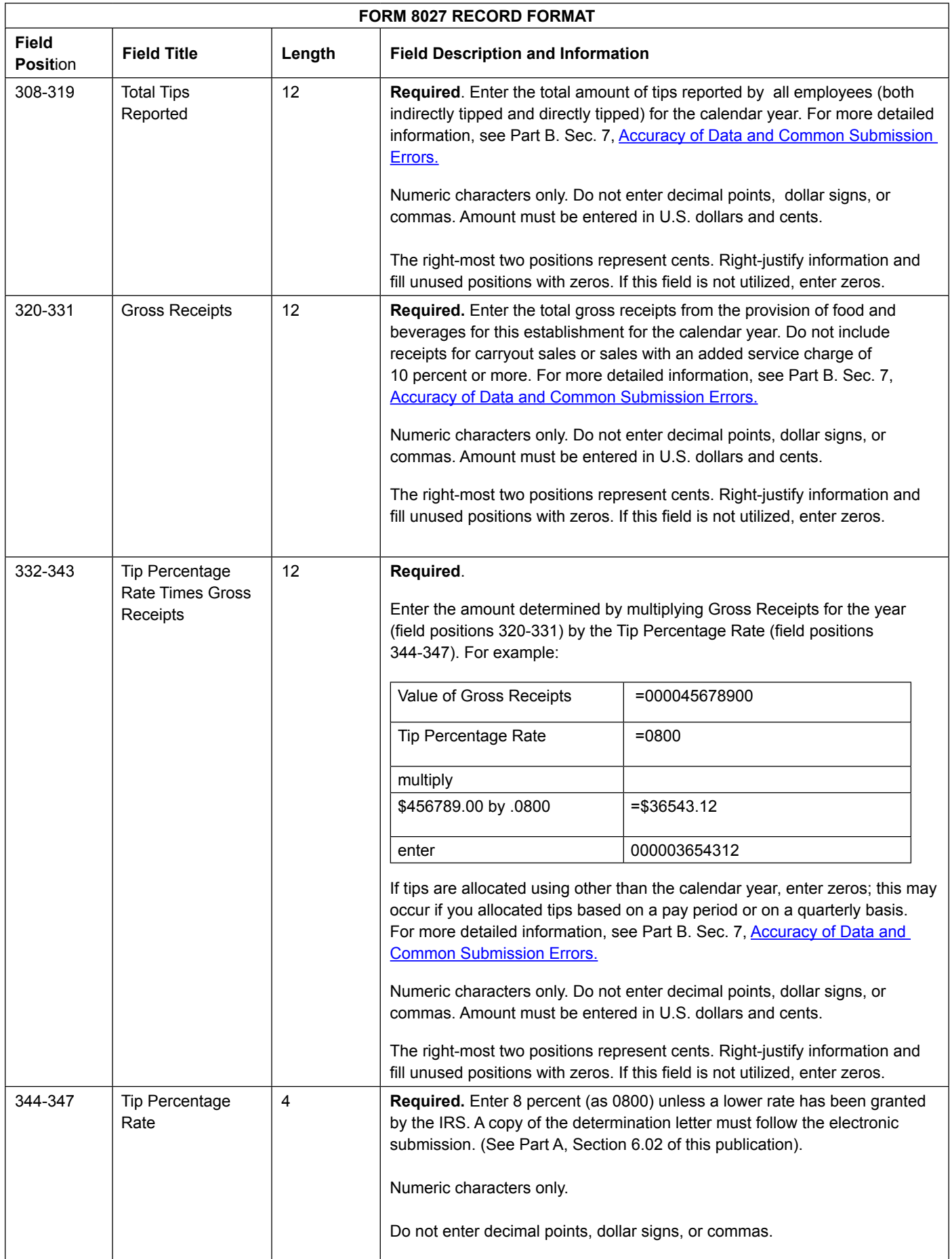

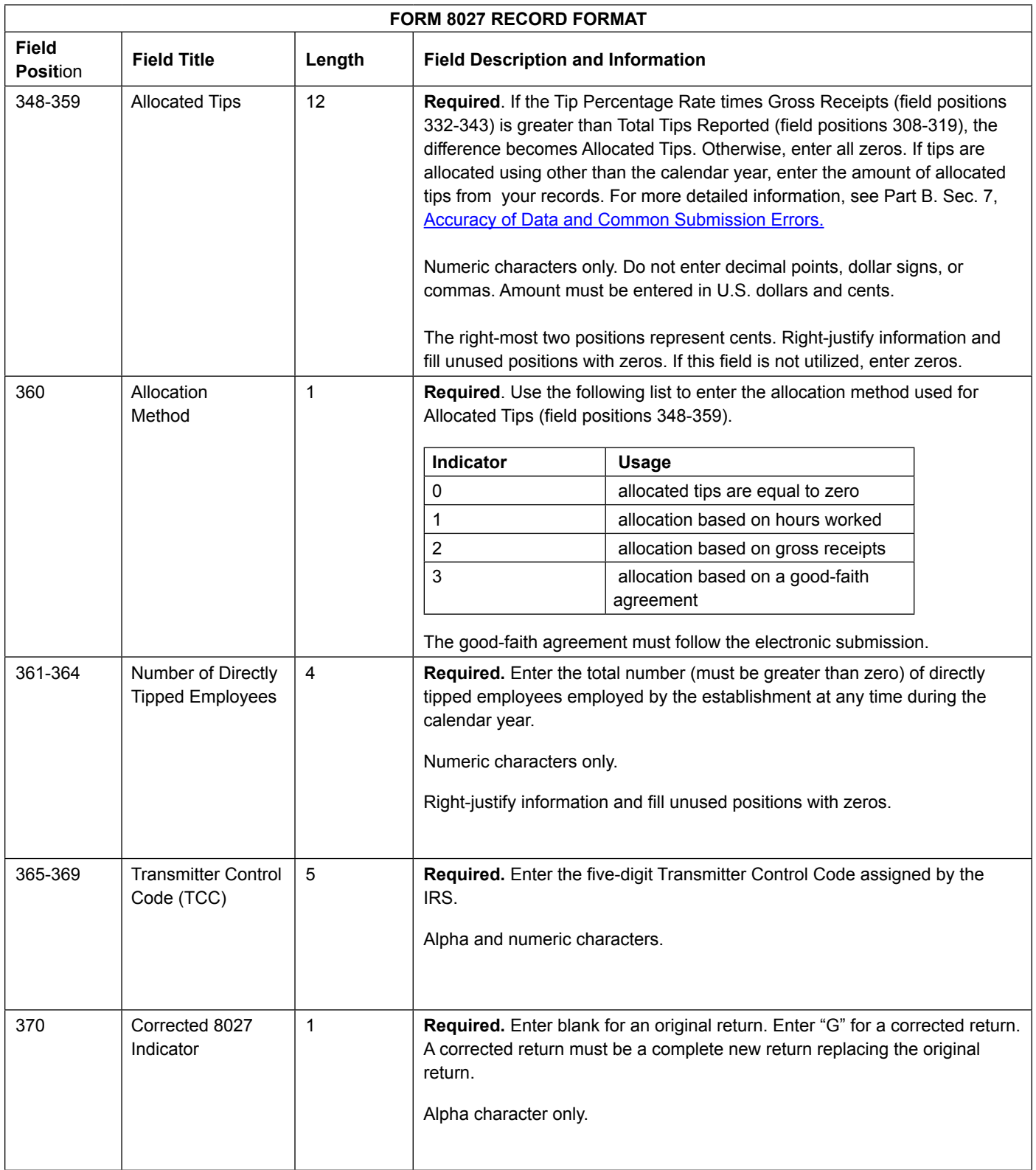

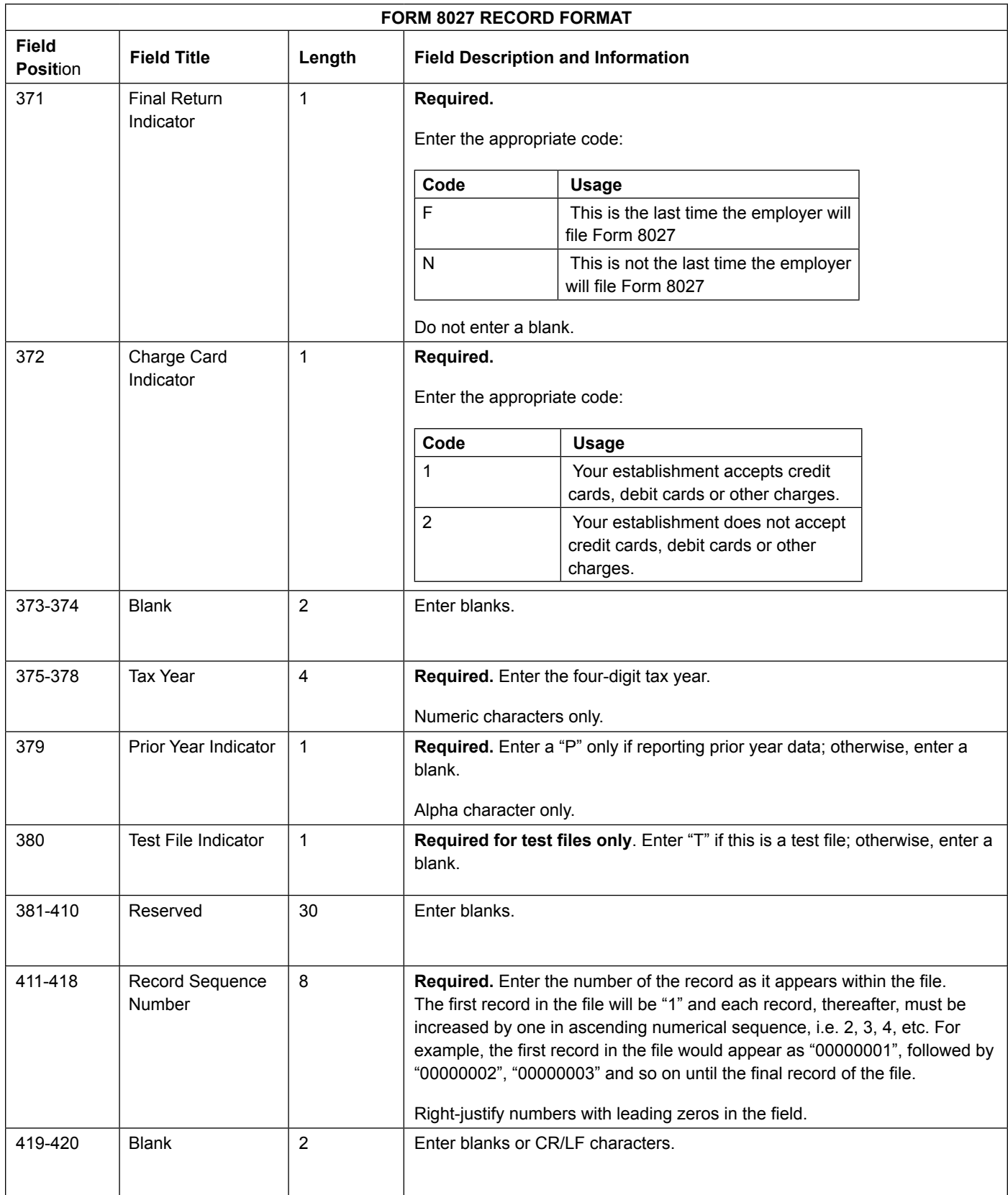

### <span id="page-34-0"></span>Sec. 3 Record Layout

### **Form 8027- Record Layout**

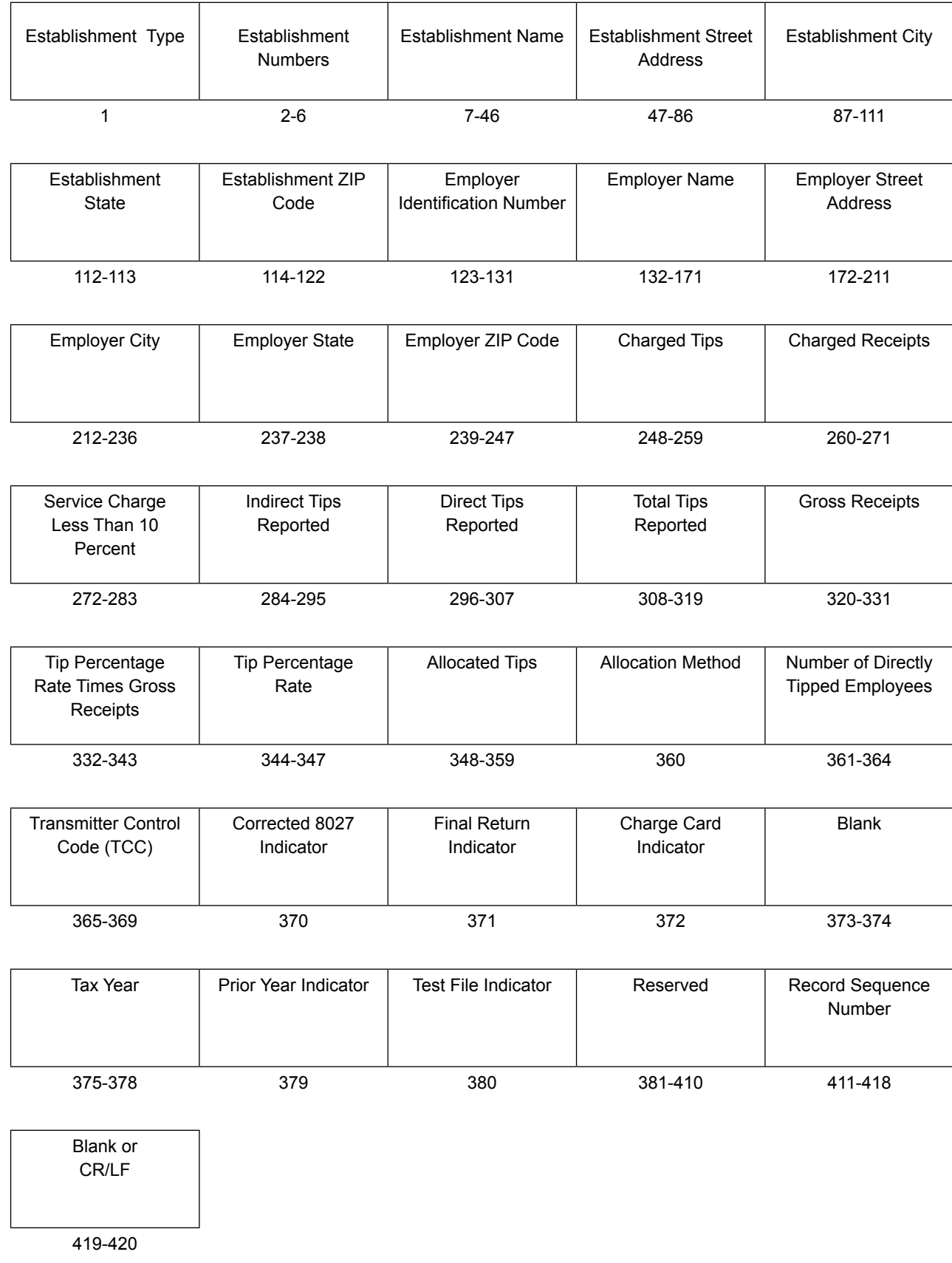

## <span id="page-36-0"></span>**Part D.** |Record Format Specifications and Record Layouts for Filing Extensions

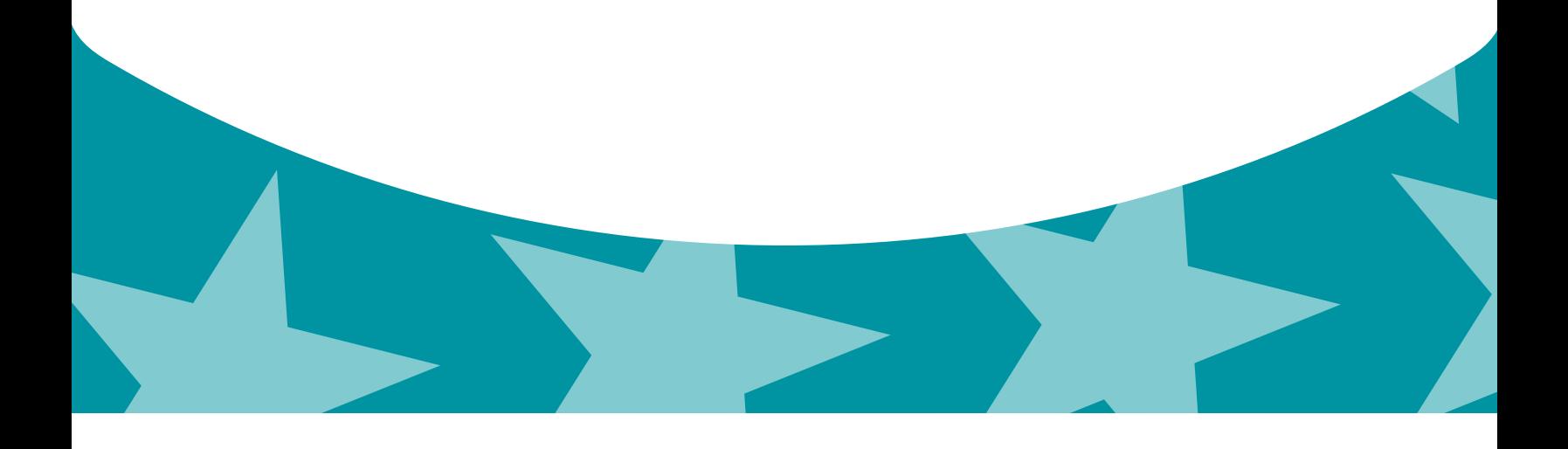

### <span id="page-38-0"></span>Sec. 1 Specifications for Filing Extensions of Time

An extension of time to file Forms 8027 may be filed electronically. Transmitters requesting an extension of time via an electronic file will receive the file status results online. For additional information refer to Part A. Sec. 6, Filing Requirements, Retention Requirements, Due Dates and Extensions.

There are three methods for filing a request for an extension of time to file information returns:

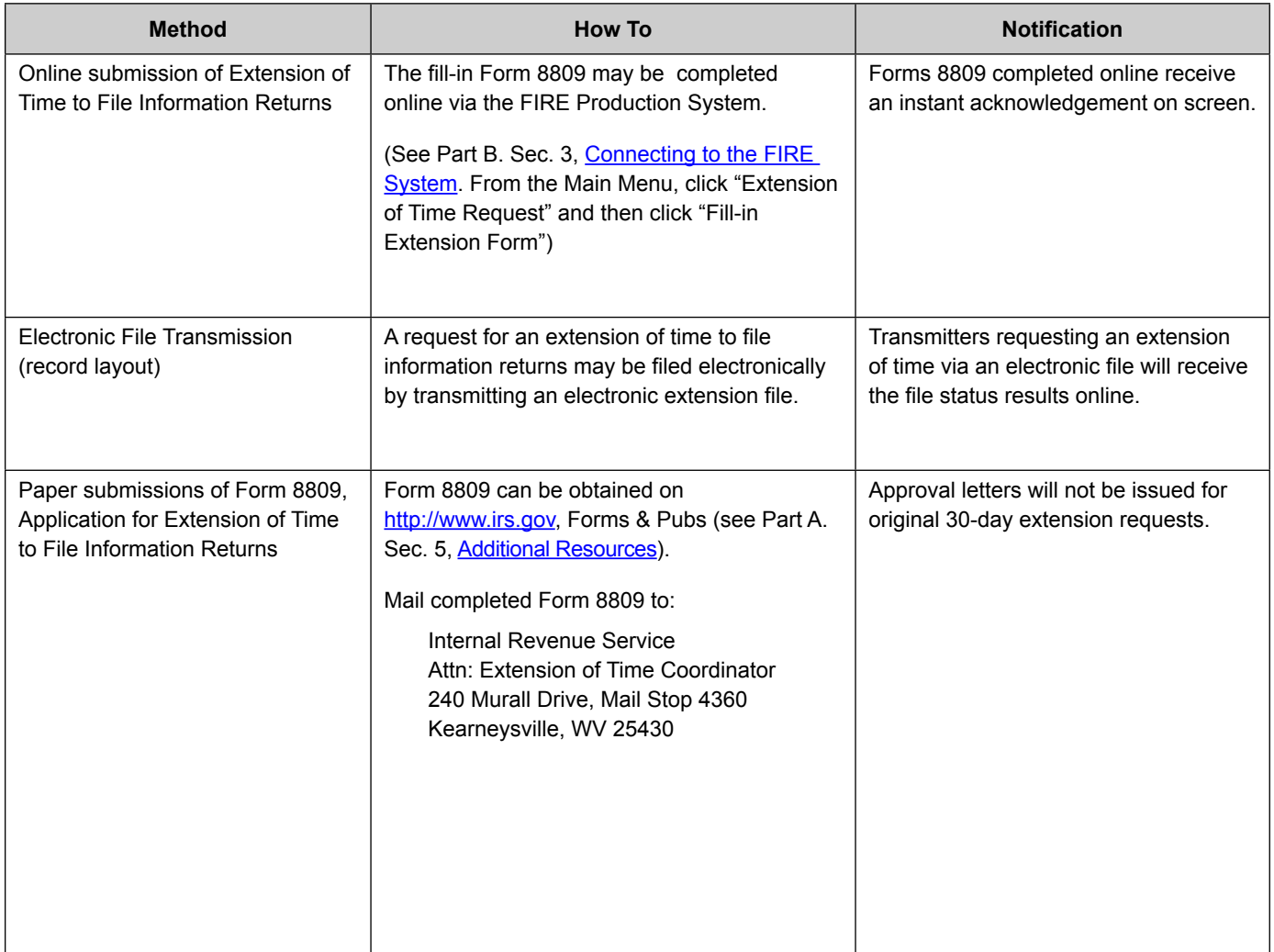

If the request for extension of time to file an information return is received after the due date of the information return, it will be denied. For more information on extension requests and requesting an additional extension of time, see Form 8809, *Application for Extension of Time to File Information Returns*.

**Note:** The IRS encourages the payer community to utilize the online fill-in form in lieu of the paper Form 8809. When completing the online fill-in form via the FIRE System, a separate Form 8809 must be completed for each payer.

#### **Request for Additional Extension of Time**

Section 1.6081-8(d) of the Income Tax Regulations allows a payer (filer) or transmitter to request an additional 30-day extension to file information returns if the first automatic 30-day extension was granted and the additional extension is filed before the expiration of the automatic 30-day extension. The additional extension can be filed on Form 8809 or filed electronically provided that the filer faxes a Form 8809 the same day the file is transmitted to satisfy the reason and signature requirement. The online fill-in Form 8809 cannot be used to request an additional extension of time.

### <span id="page-39-0"></span>Sec. 2 General Field Descriptions for Extension of Time Electronic Record Layout

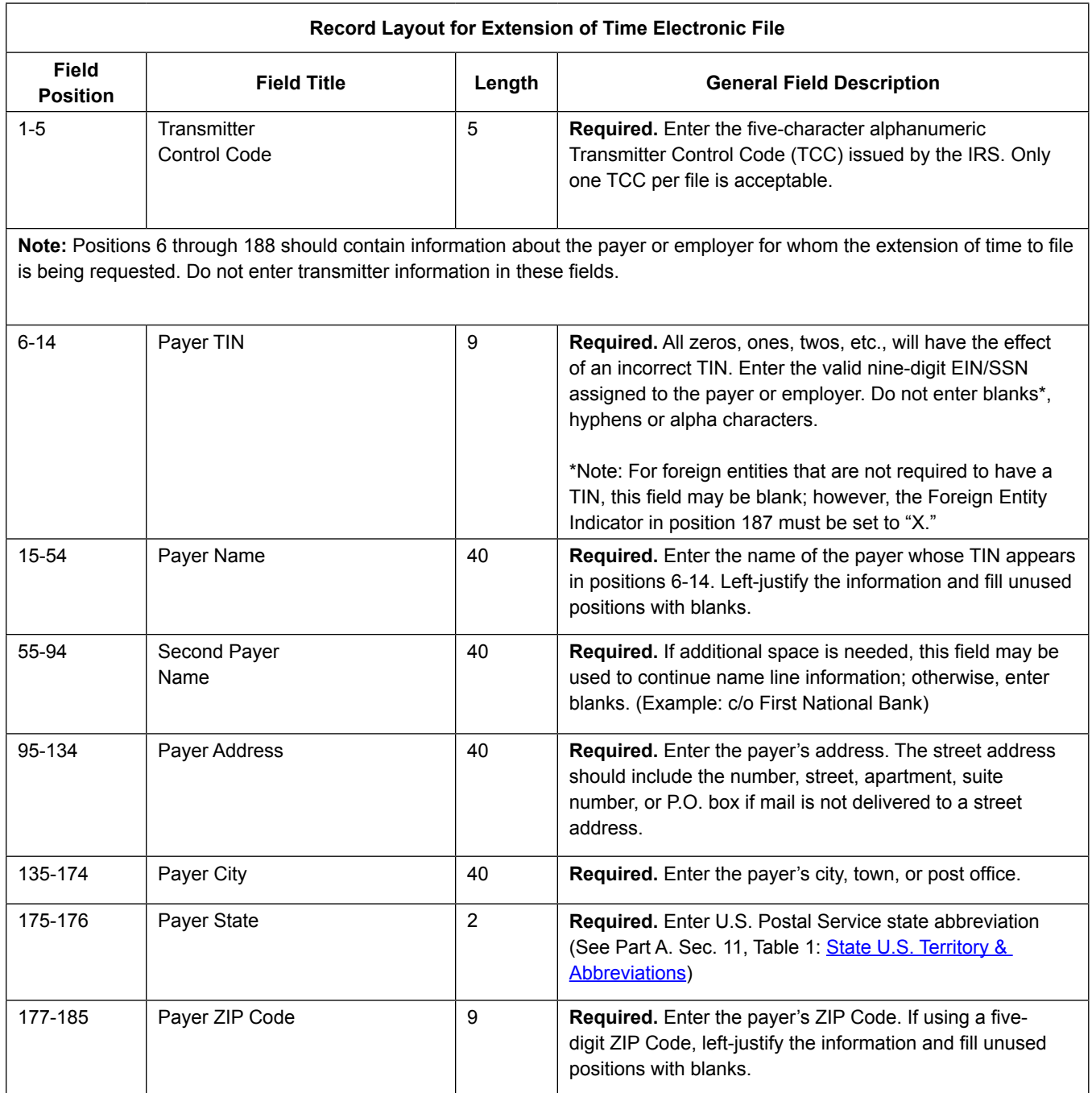

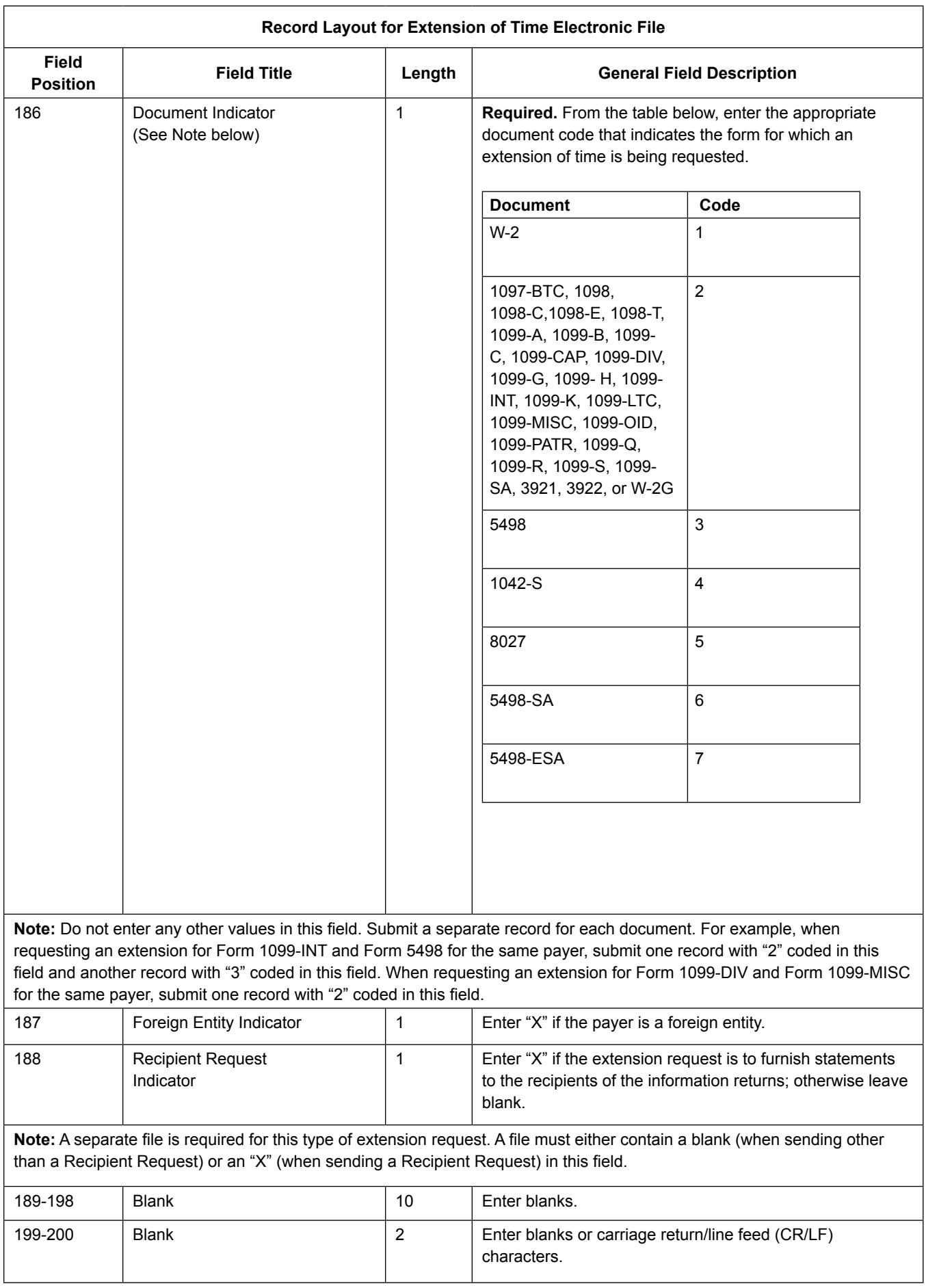

#### **Extension of Time Record Layout**

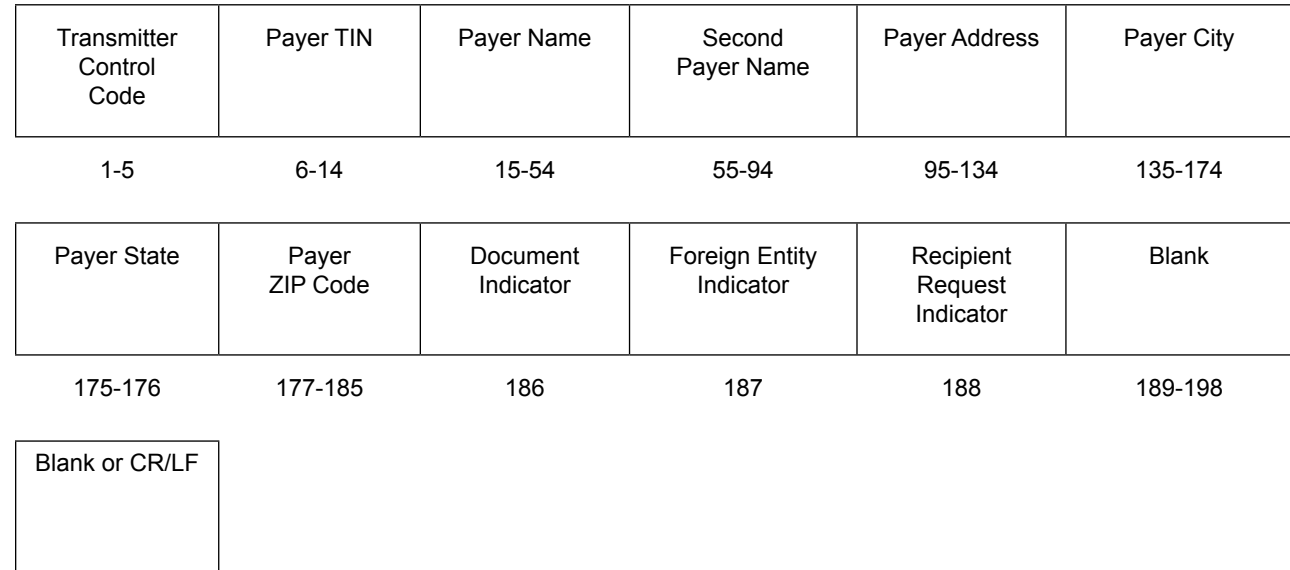

199-200

Publication 1239 (Rev. 12-2014) Catalog Number 63938N Department of the Treasury **Internal Revenue Service** www.irs.gov